# ZOOM TRAINING

- ACCESSING CLASS
- BASIC FUNCTIONS
- ACTIVITIES
- OTHER RESOURCES

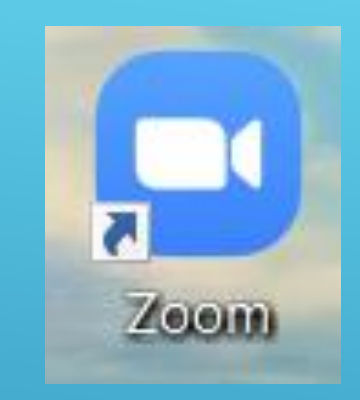

• www.zoom.us

HOW DO I ENTER CLASS?

- Recommend downloading the app on computer. Browser is less stable.
- Classes are set up using CLUES' account. You do NOT need a personal account.
- CLUES staff are meeting hosts.

**AM Classes:**  https://zoom.us/j/401967033?pwd=bVljM0pVL3IrY3dLdFVSQmhSRmZpdz09 Meeting ID: 401 967 033 Password: class

HOW DO I ENTER CLASS?

**PM Classes:** https://clues.zoom.us/j/583914613?pwd=Y3FsVFplSkFGTnBWUEhMN2ZtVTJFQT09 Meeting ID: 583 914 613 Passcode: class

Links do not change. They will be the same all term.

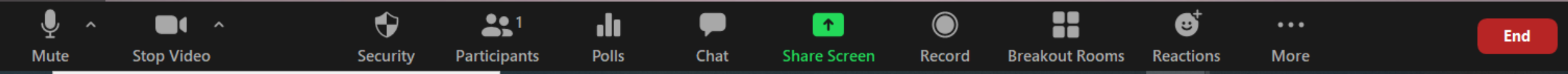

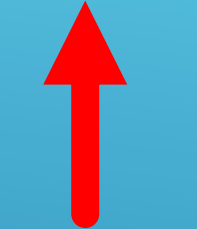

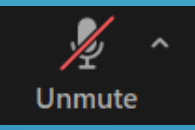

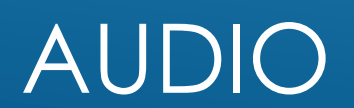

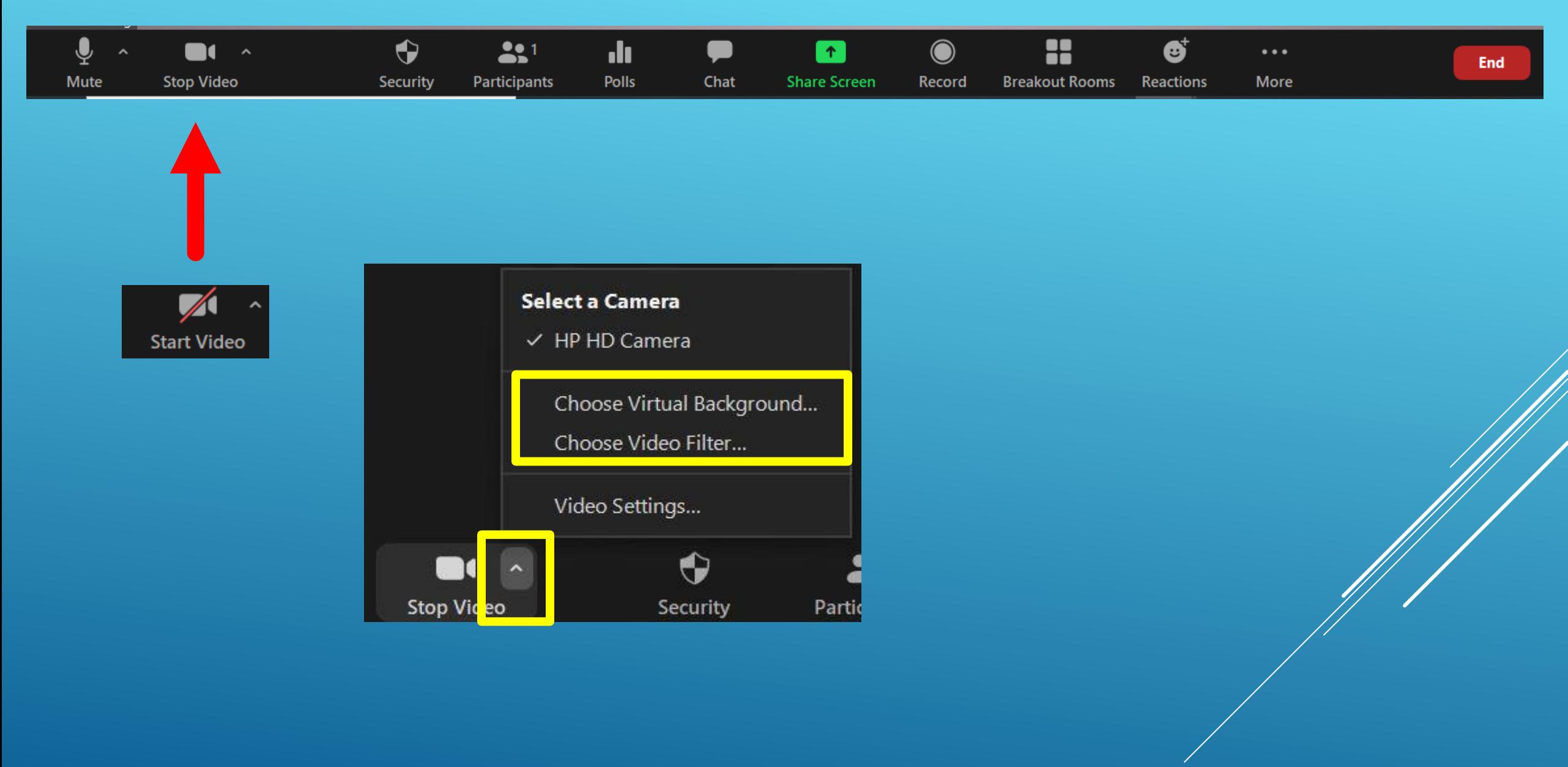

#### VIDEO

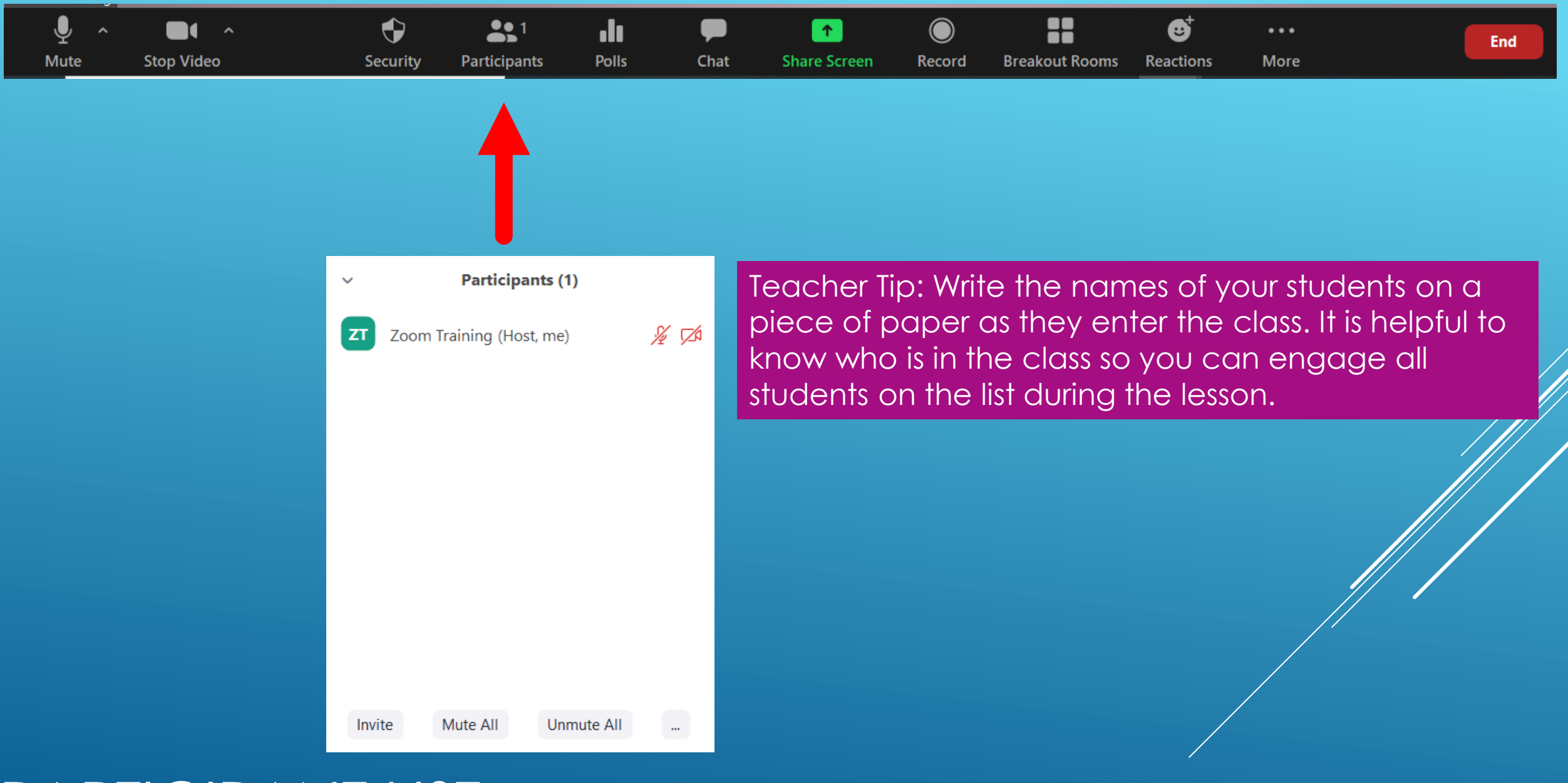

PARTICIPANT LIST

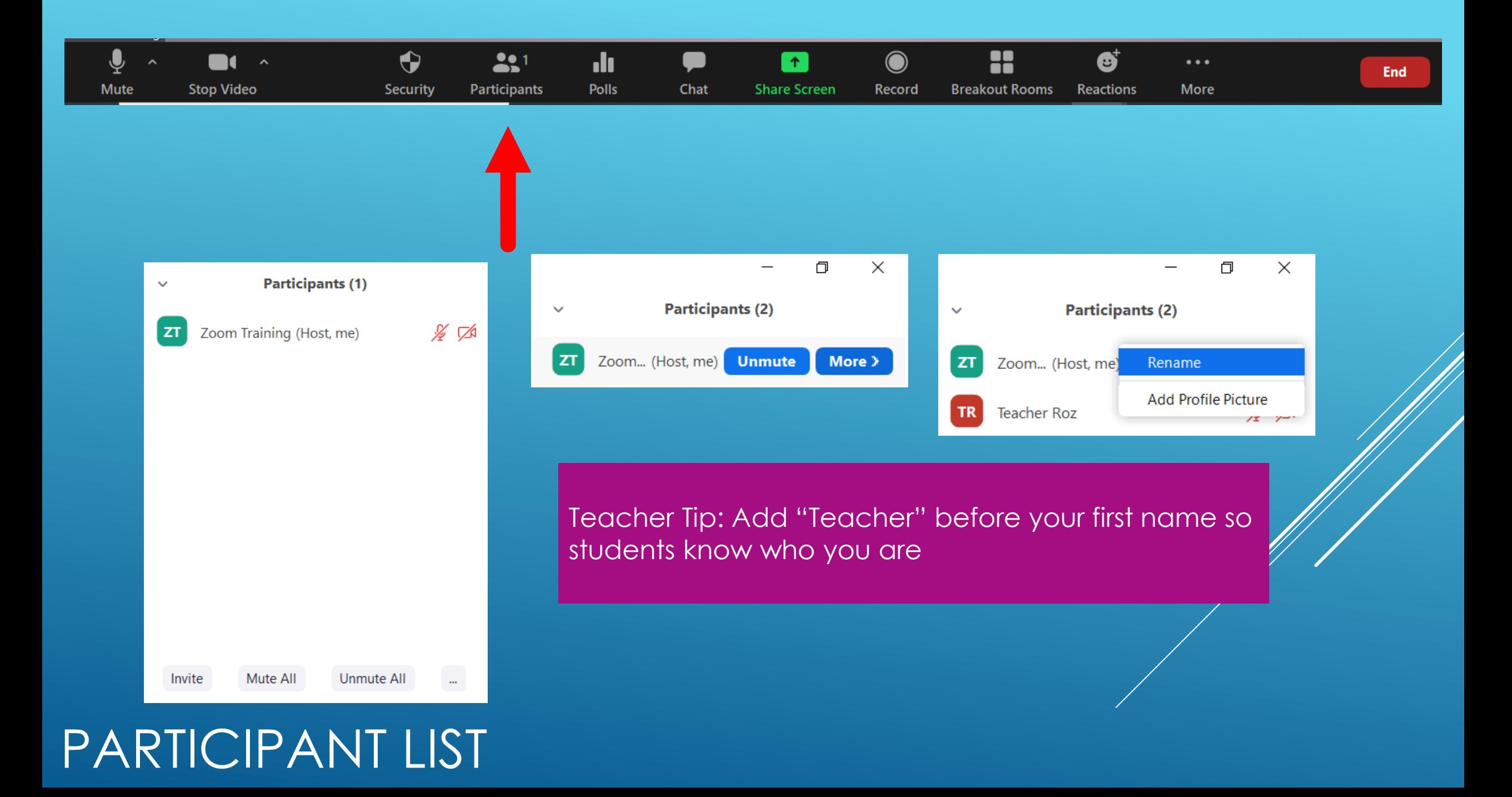

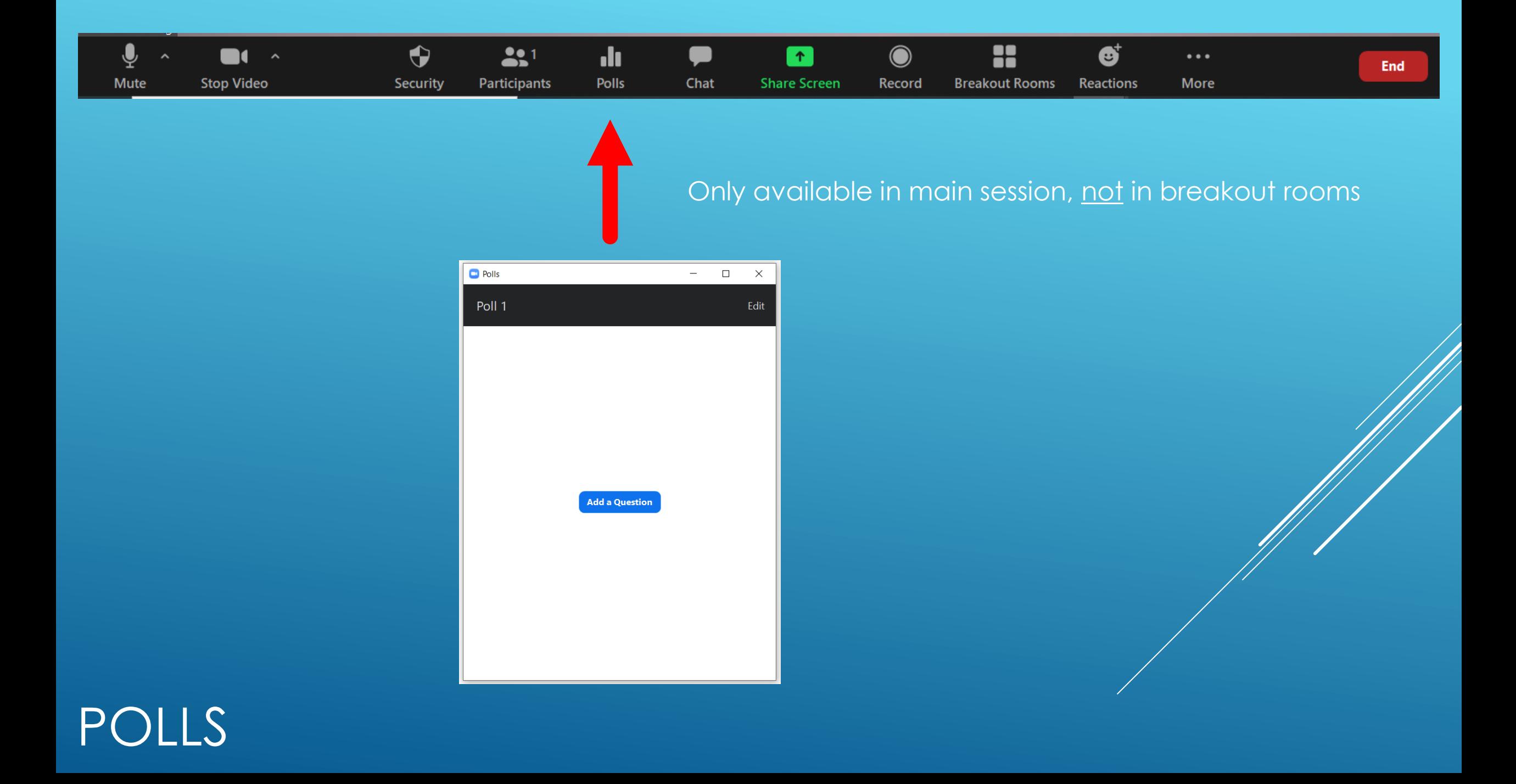

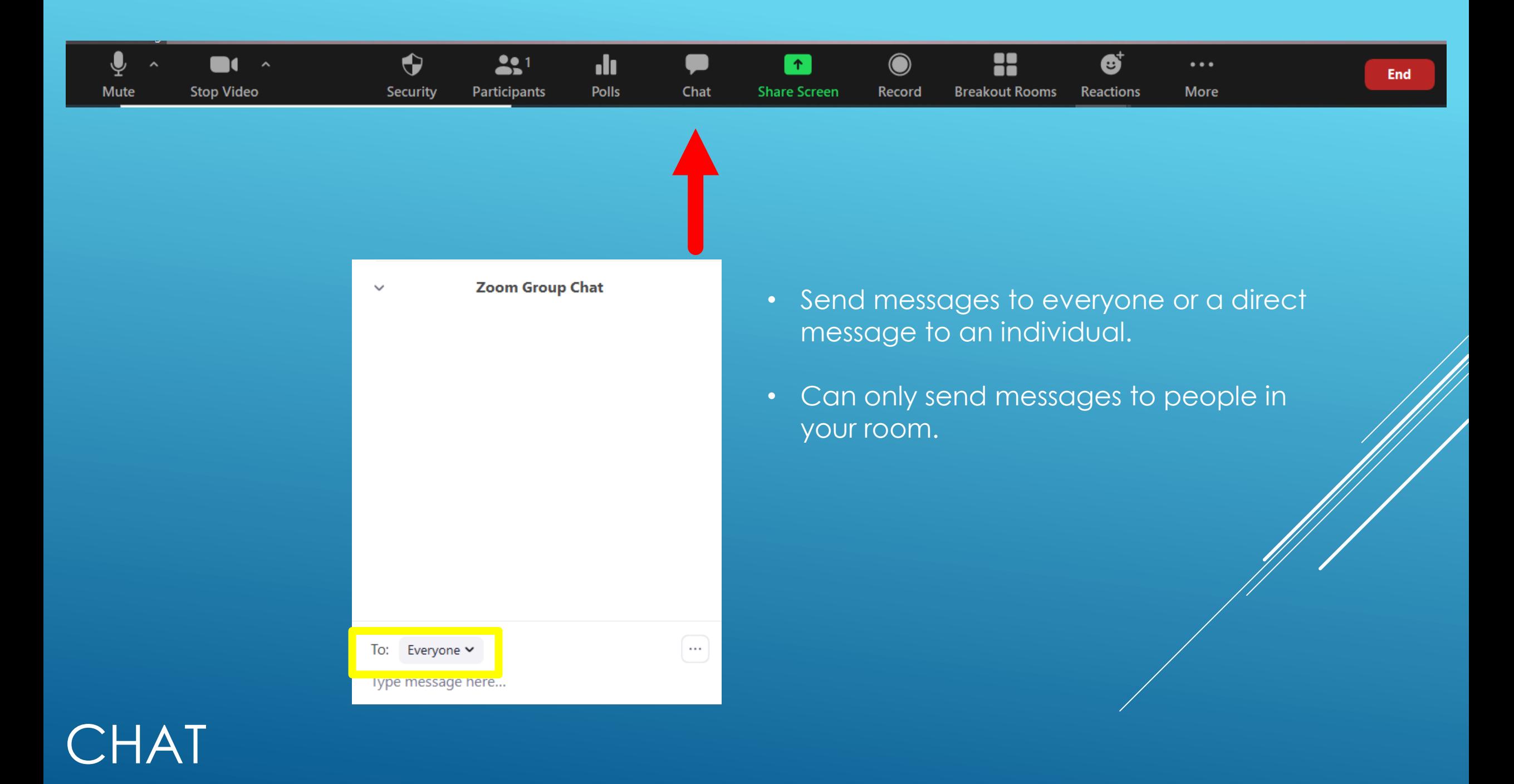

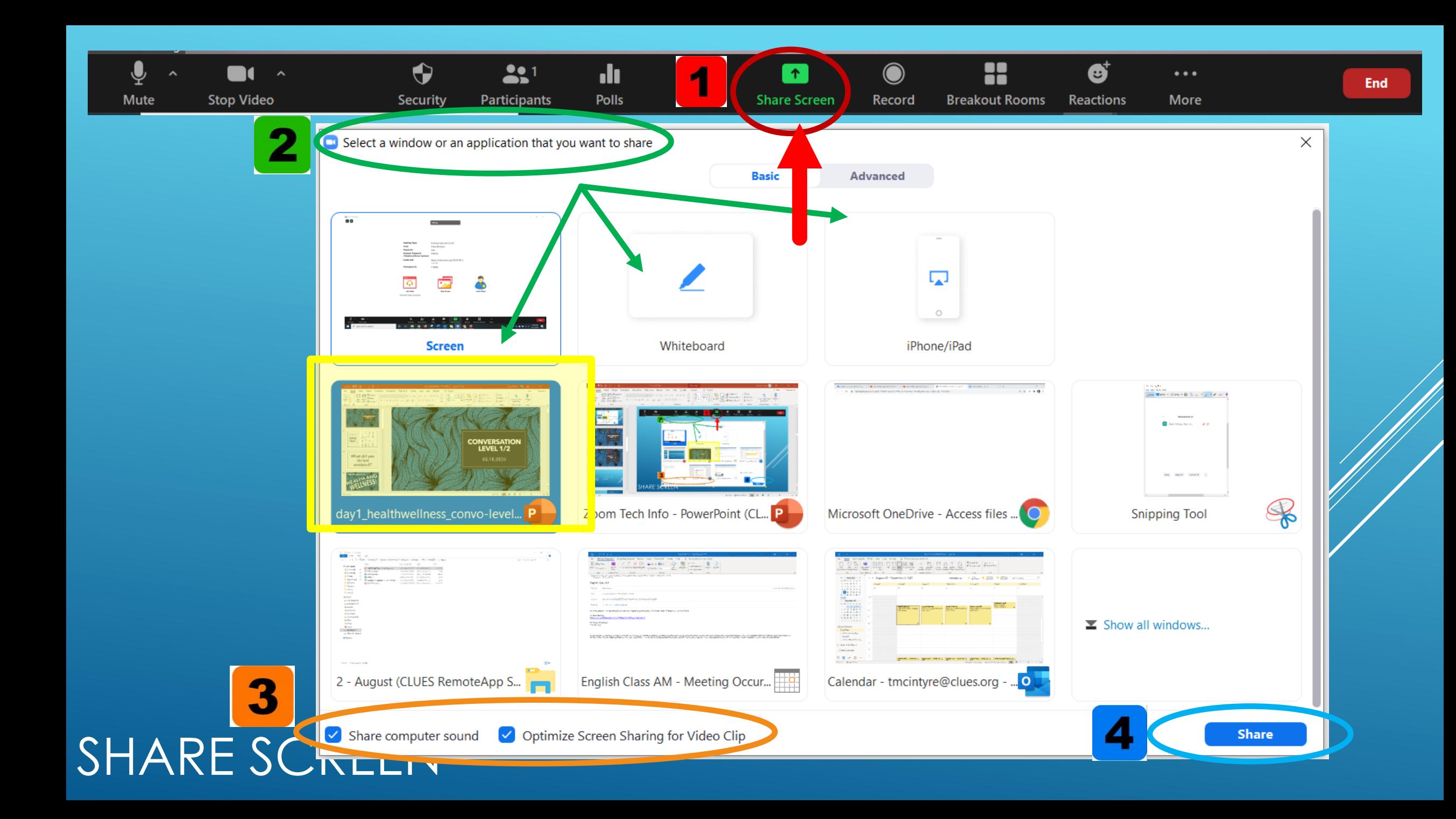

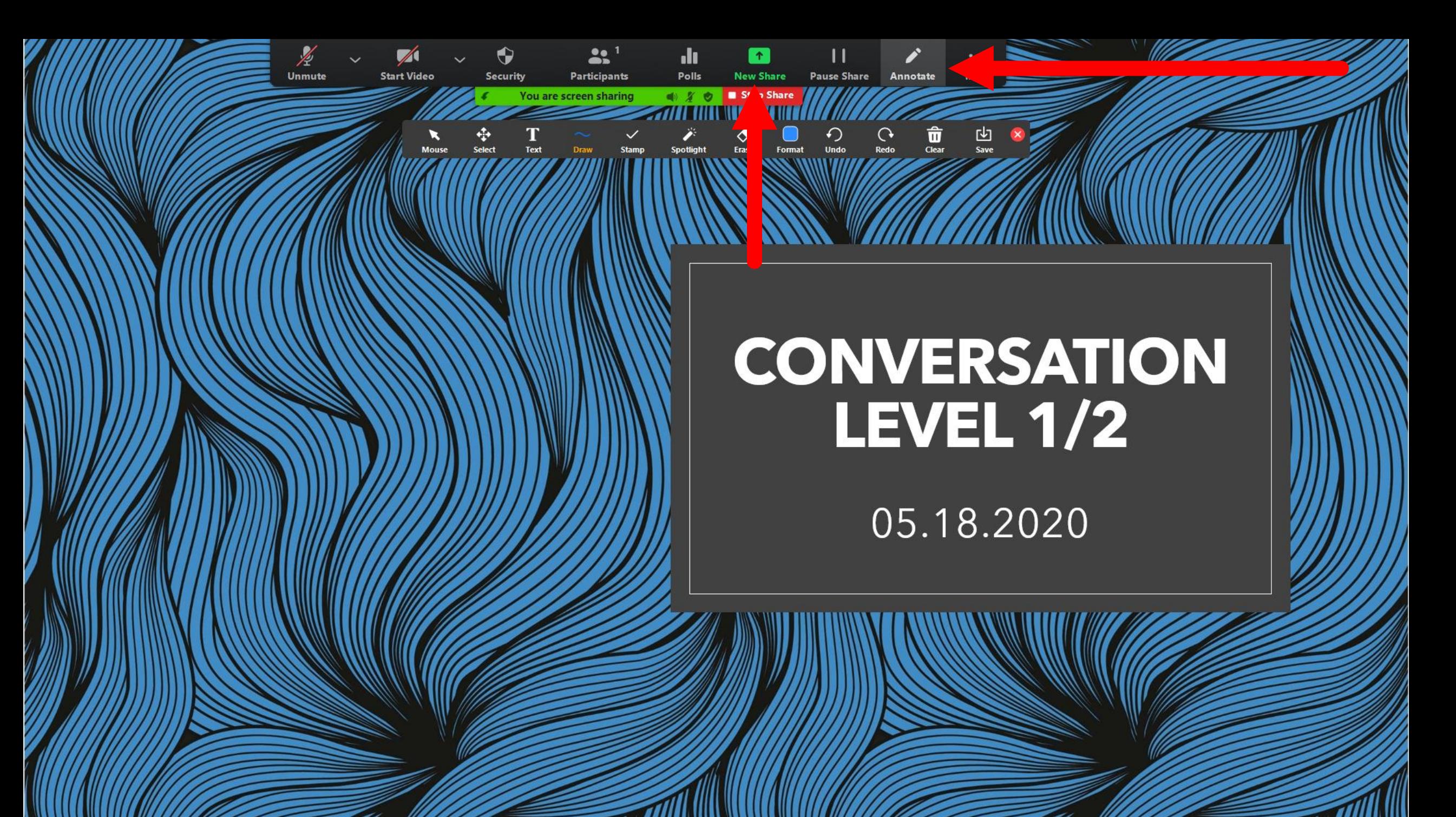

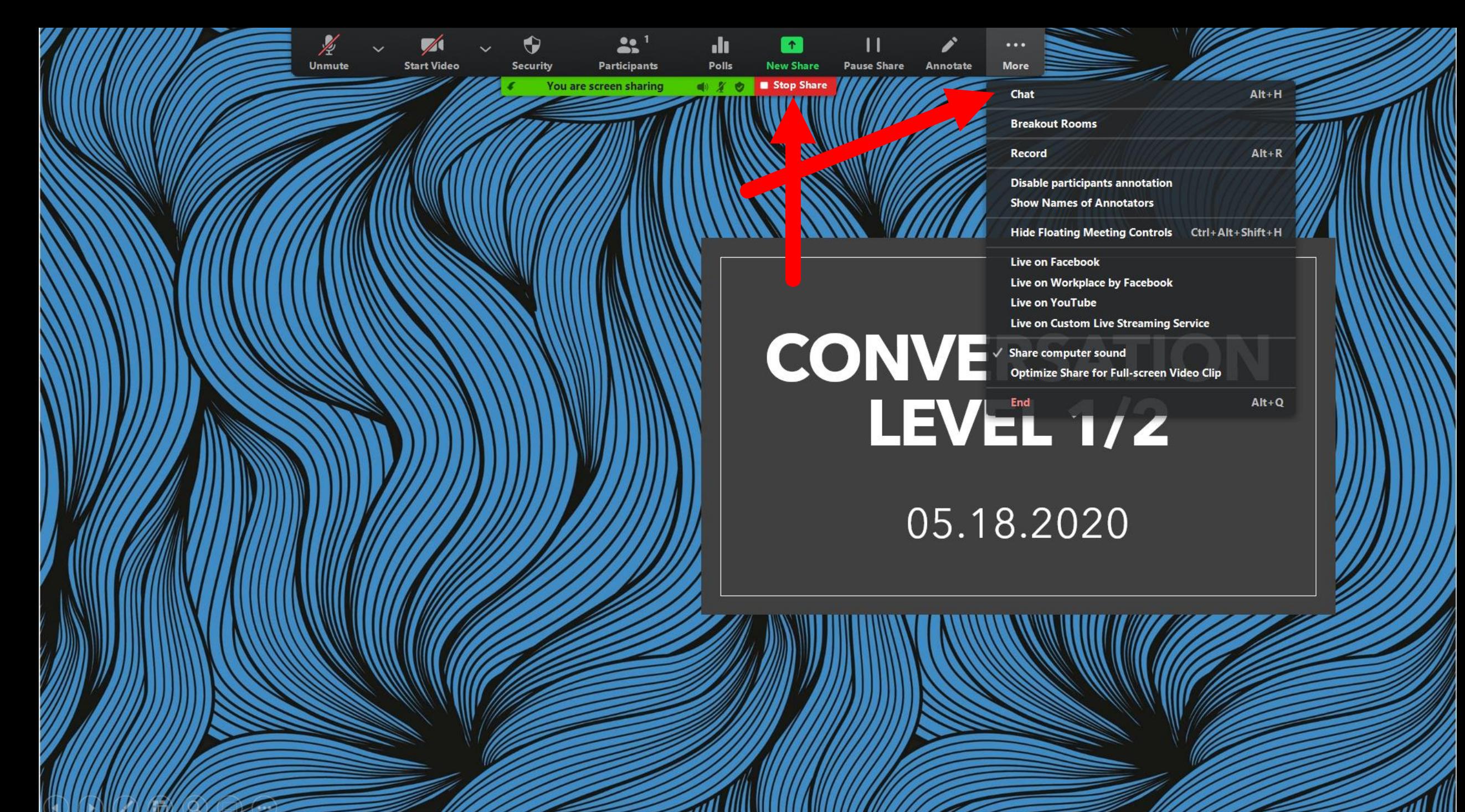

Teacher Tip: Most students connect using their phones. Make sure to use large text so students can read it.

**Unmute** 

 $\bullet$   $\bullet$ 

Participants

BASICS FUNCTIONS CONTINUES AND THE RESEARCH

# **CONVERSATION LEVEL 1/2**

More

 $\hat{\overline{\mathbf{u}}}$ <br>Clear

05.18.2020

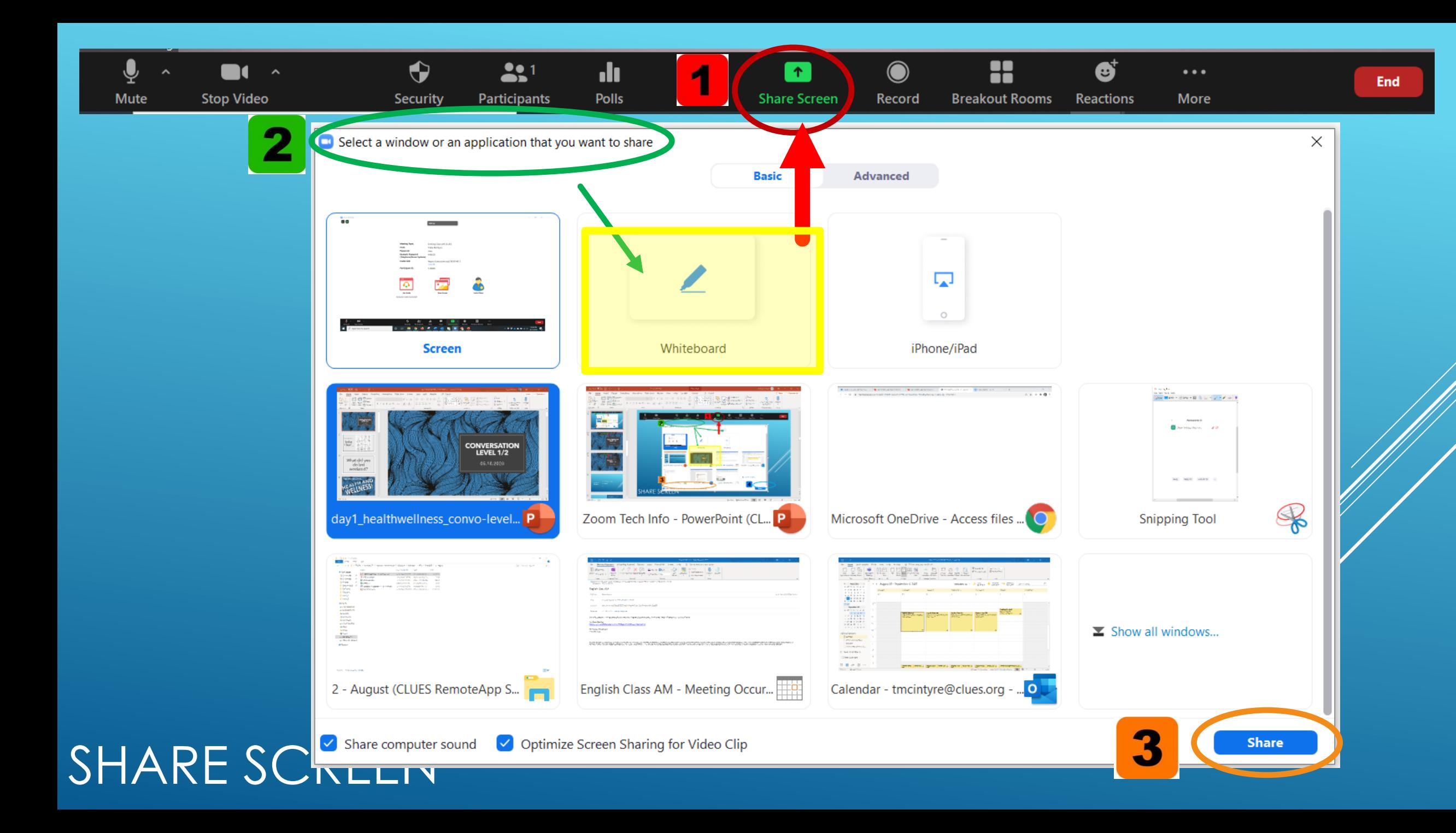

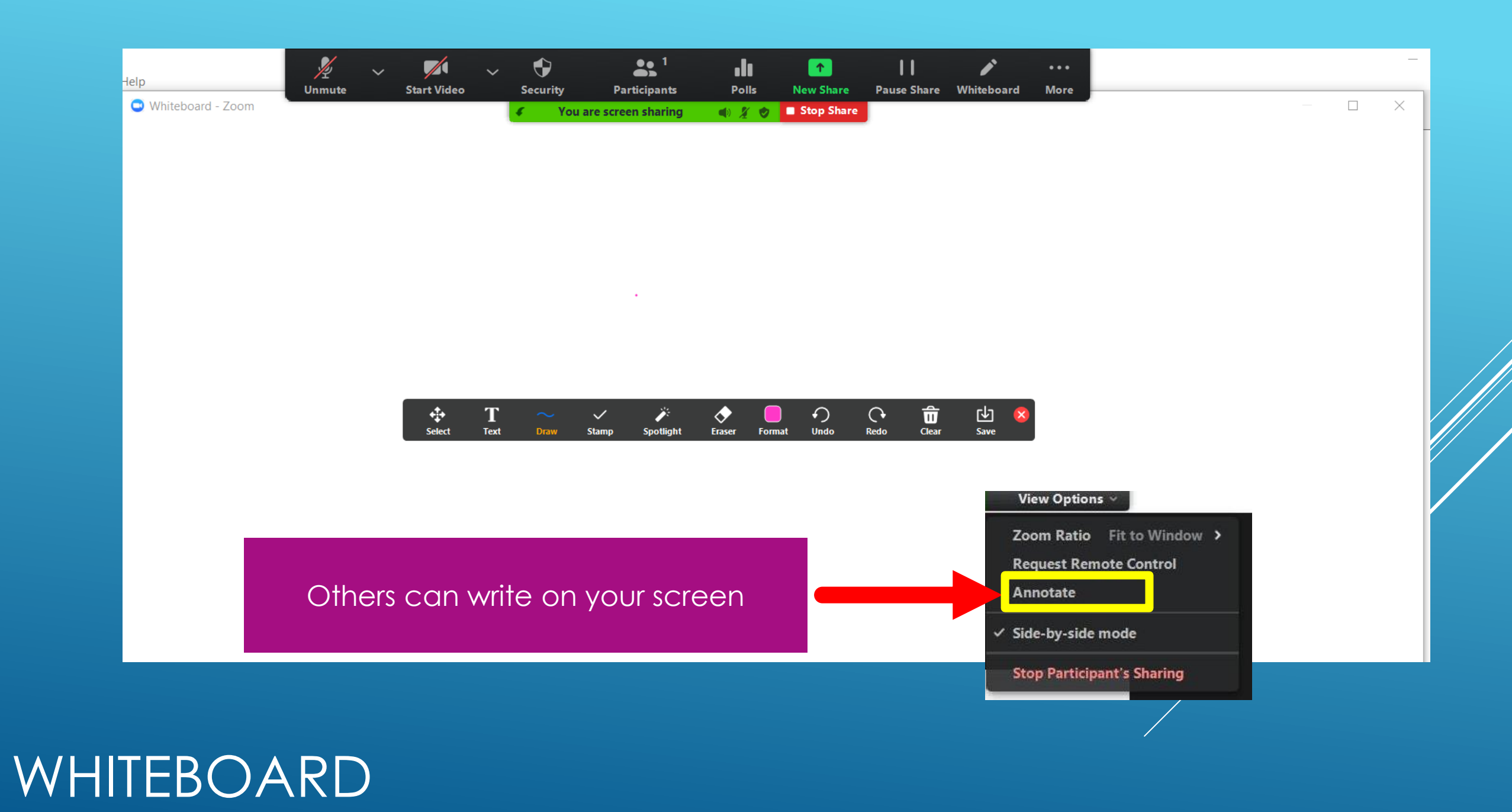

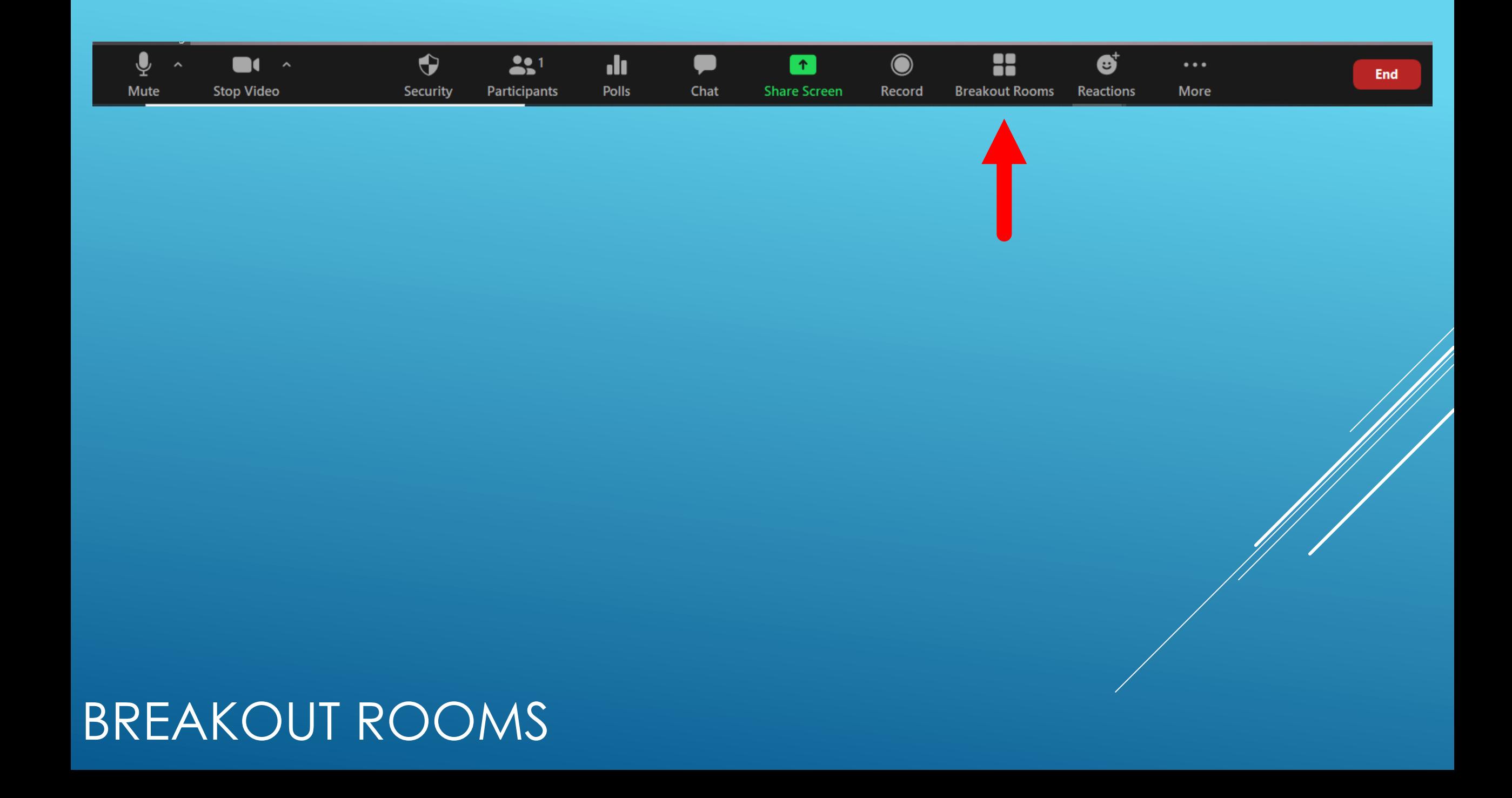

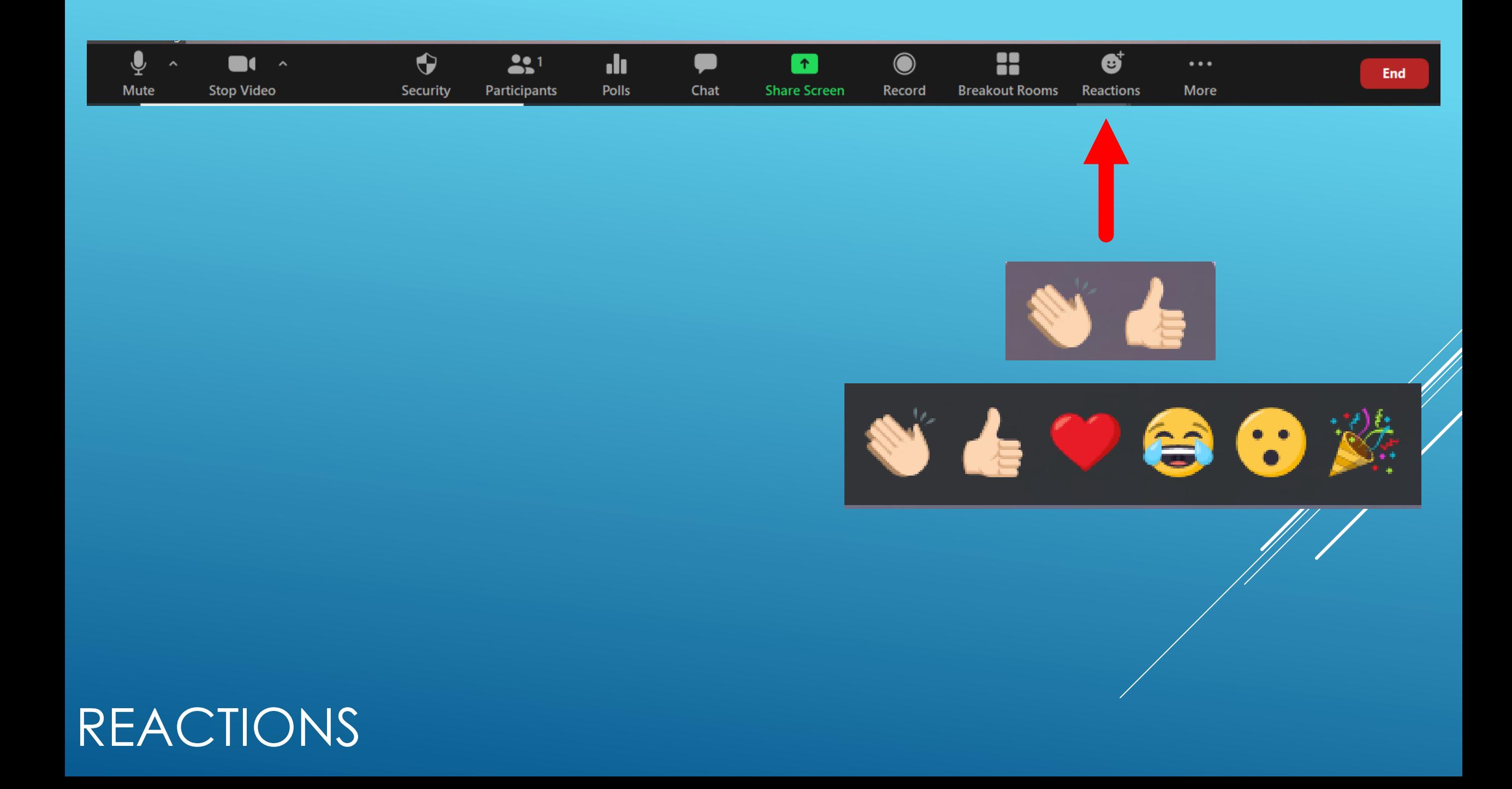

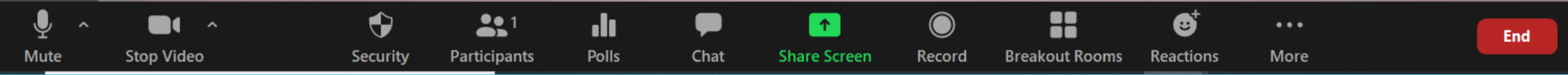

**Leave Meeting** 

**Leave Breakout Room** 

Leave Meeting = Goodbye!

Leave Breakout Room = return to main session

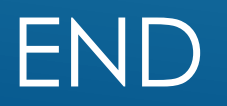

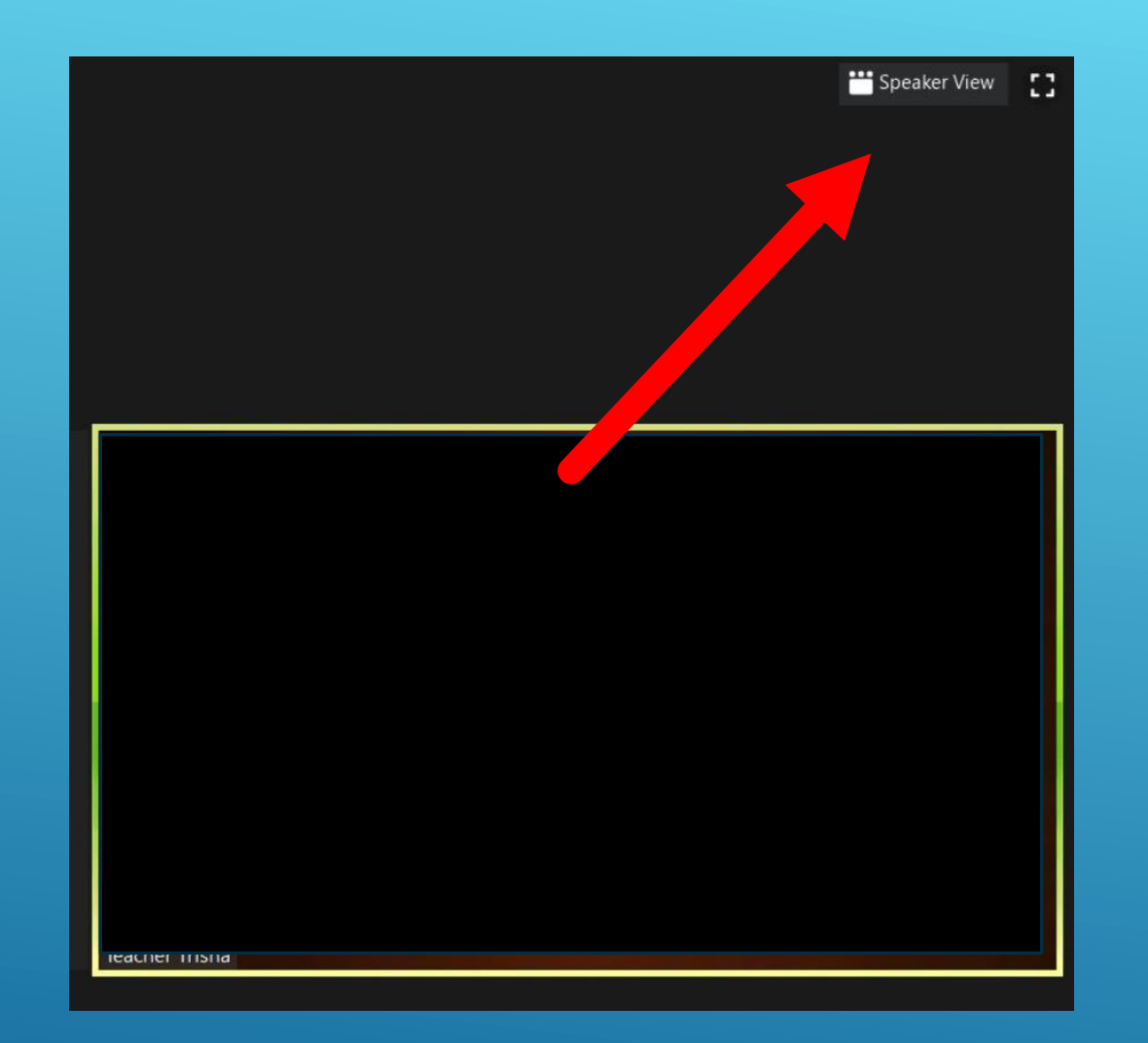

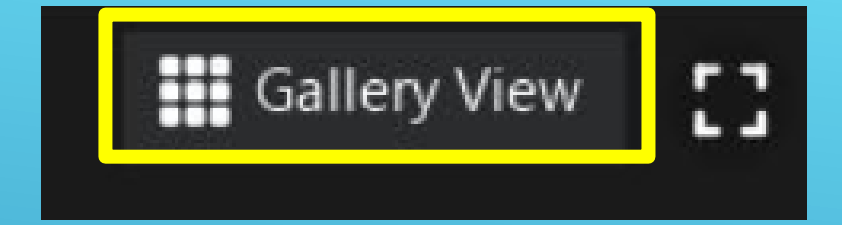

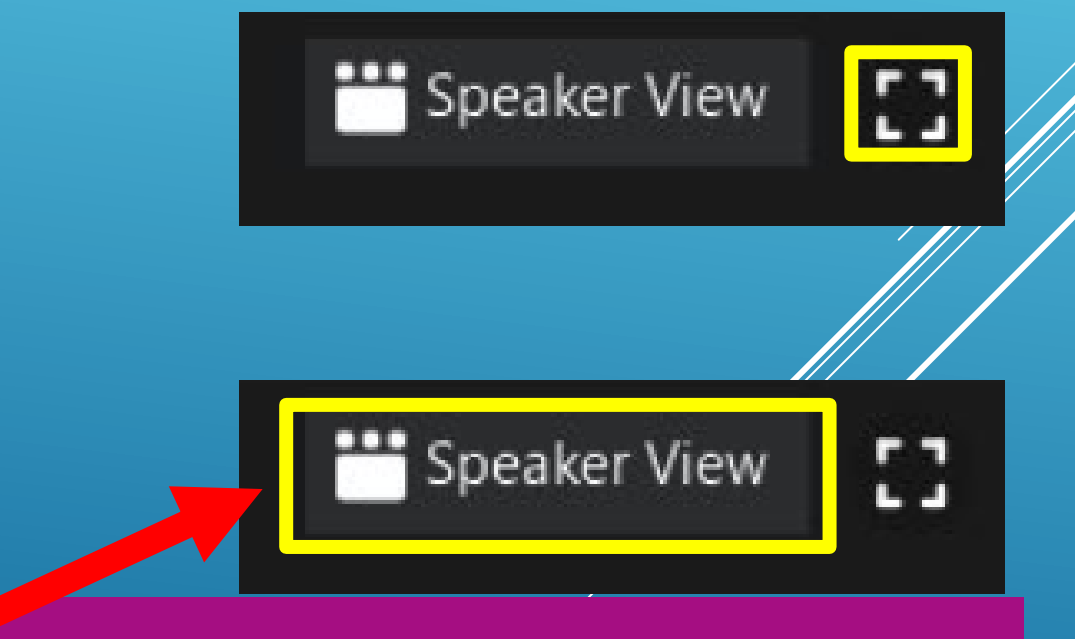

Don't know who is speaking? Click this view. The image of speaker appears on your screen

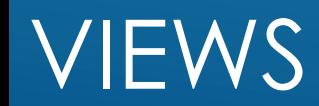

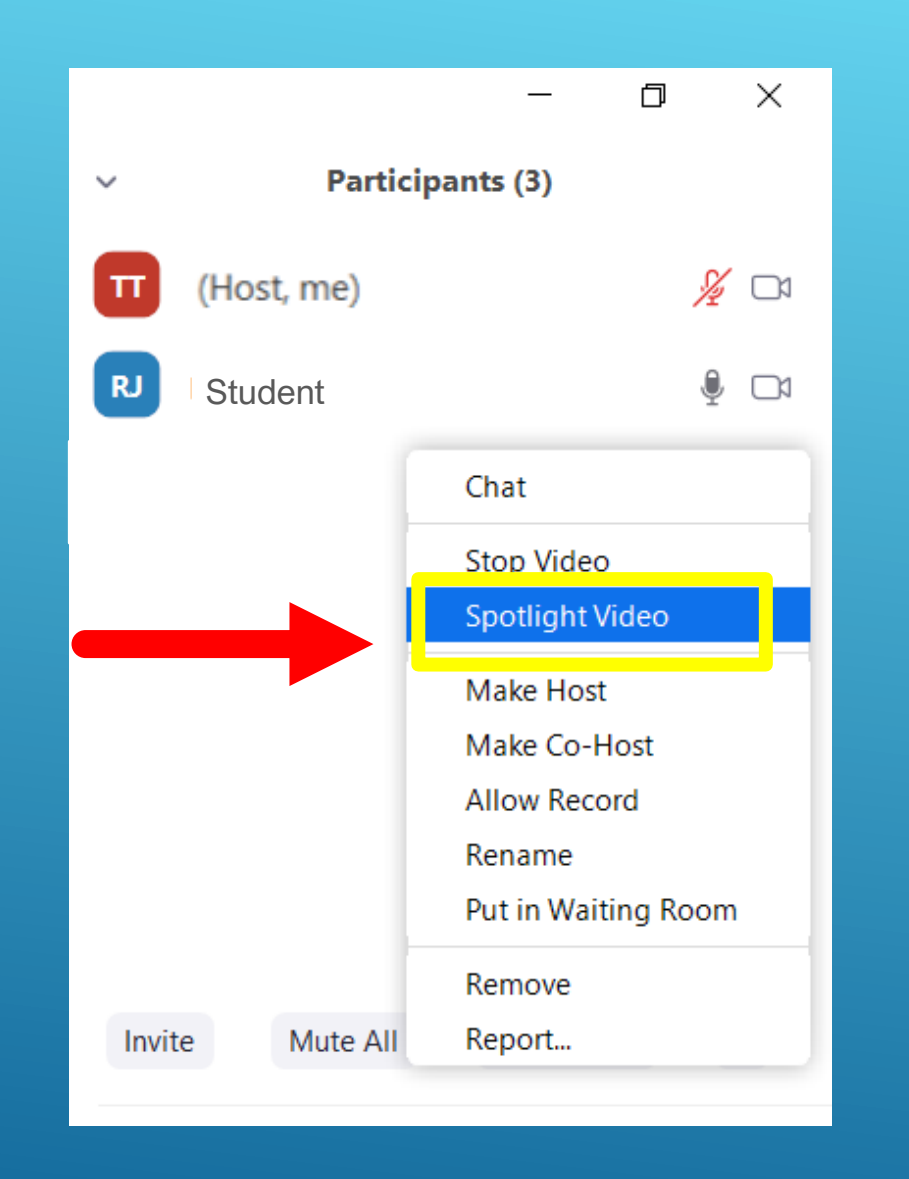

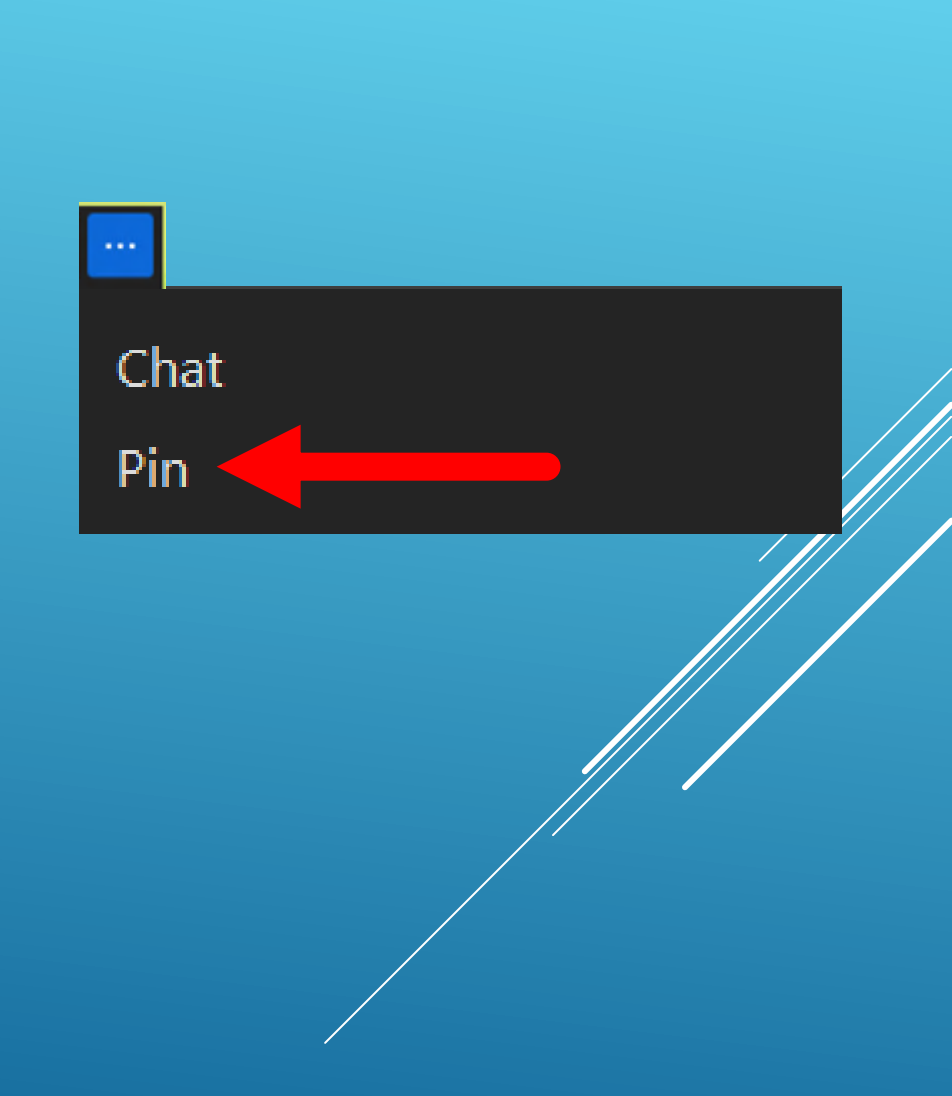

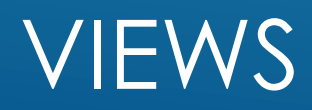

• All participants arrive in the main session with the host of the class.

I'M IN THE CLASS. NOW WHAT?

• The host will make teachers co-hosts.

• Teachers & students are sent by the host  $t$  their breakout room (level 1, 2, 3, etc.).

#### • (Un)Muting

### CO-HOST POWERS

#### • Renaming

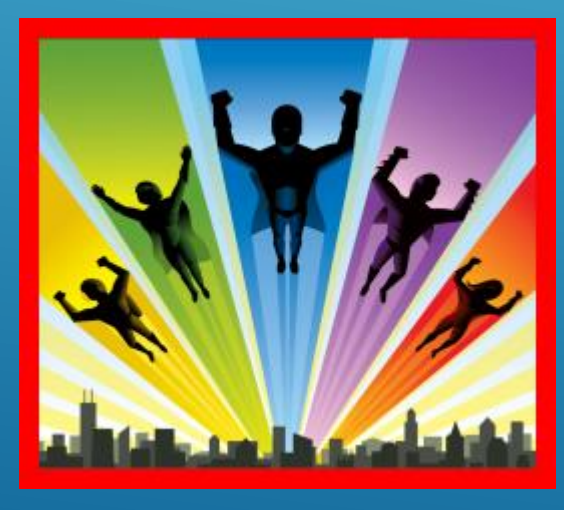

• Videos

#### • Admitting students

#### Click Participants > Hover over student's name > (Un)mute

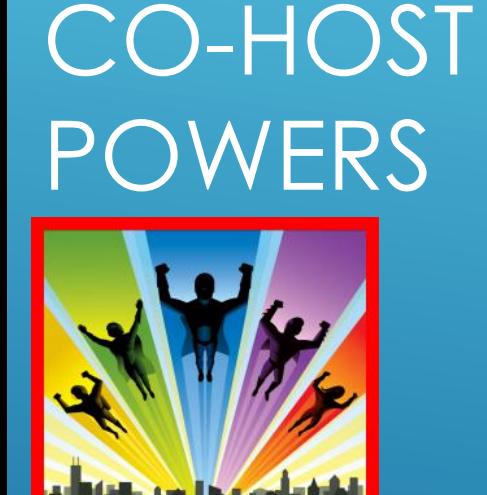

(UN)MUTING

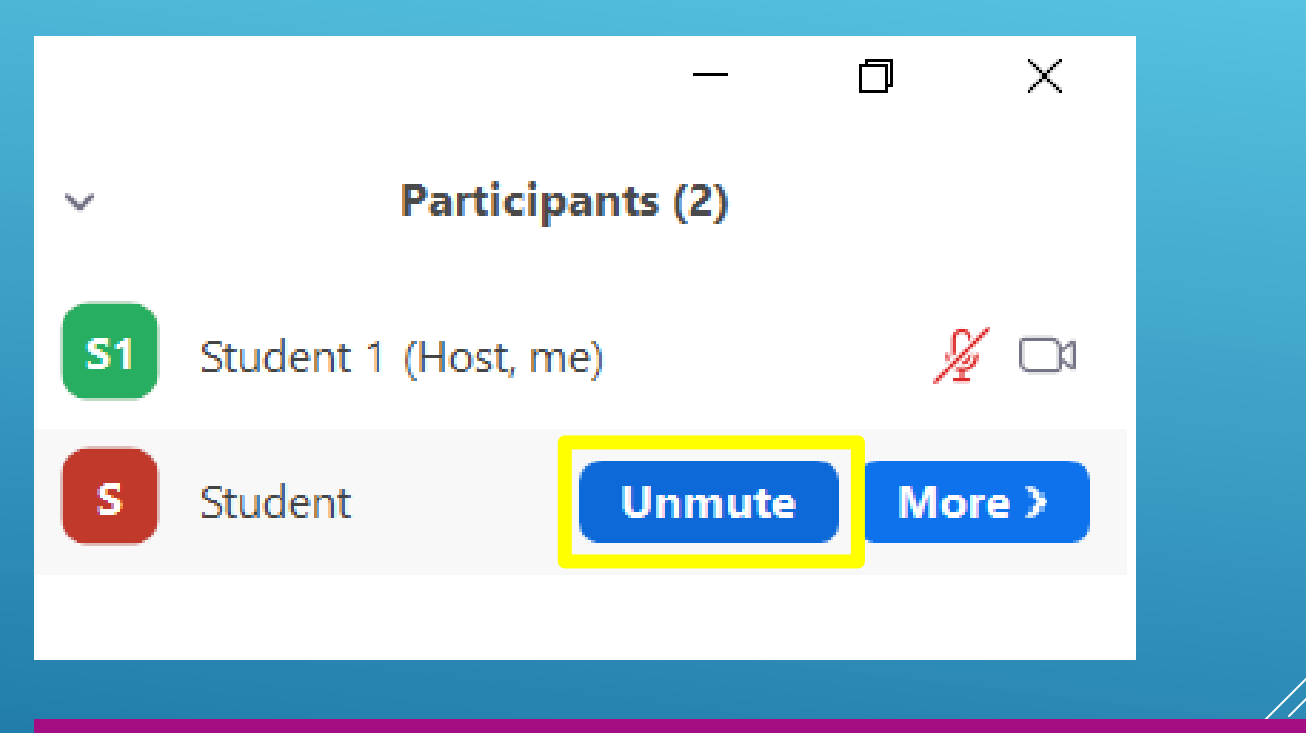

Teacher Tip: Background noise is common. If after asking the student to mute the noise continues, mute them.

Hover over student's image > > (Un)mute

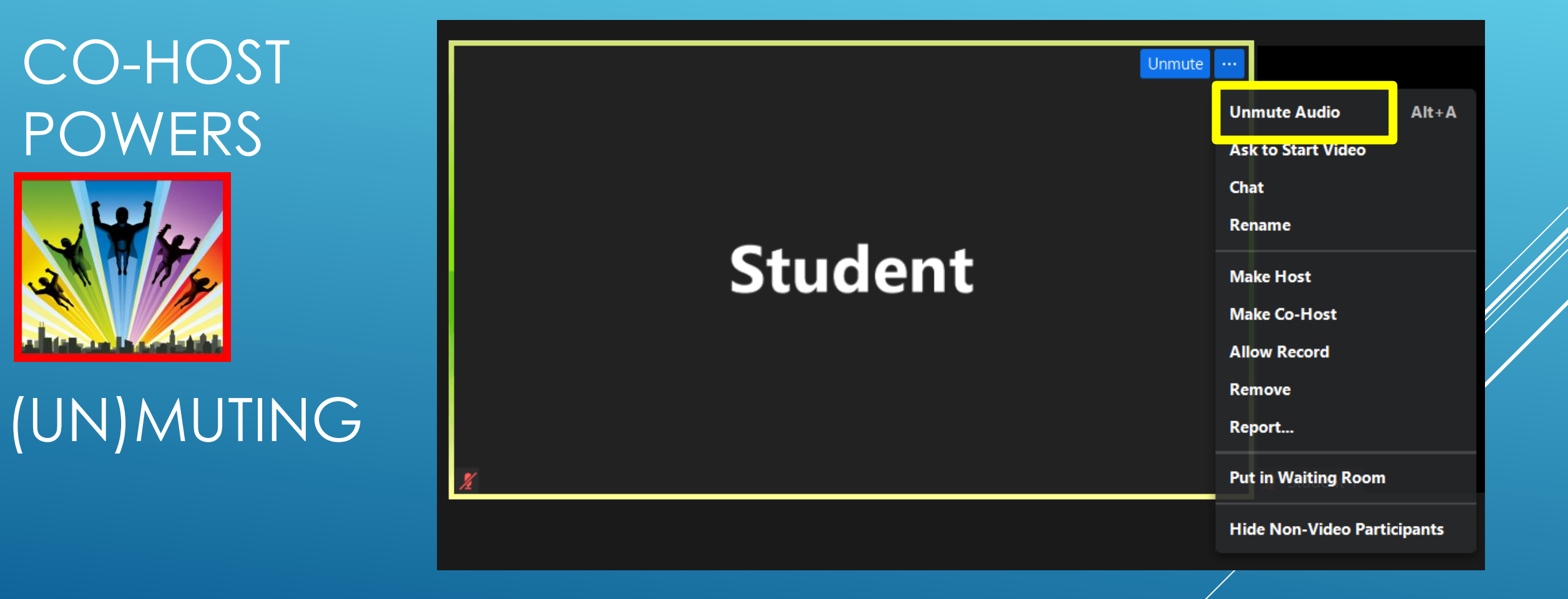

#### Click Chat > Mute All / Unmute All

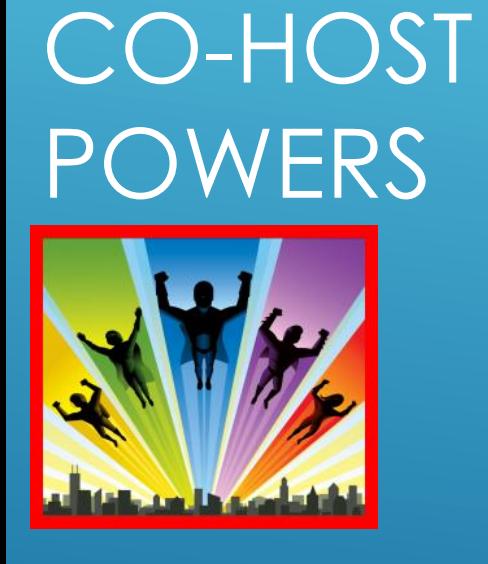

(UN)MUTING

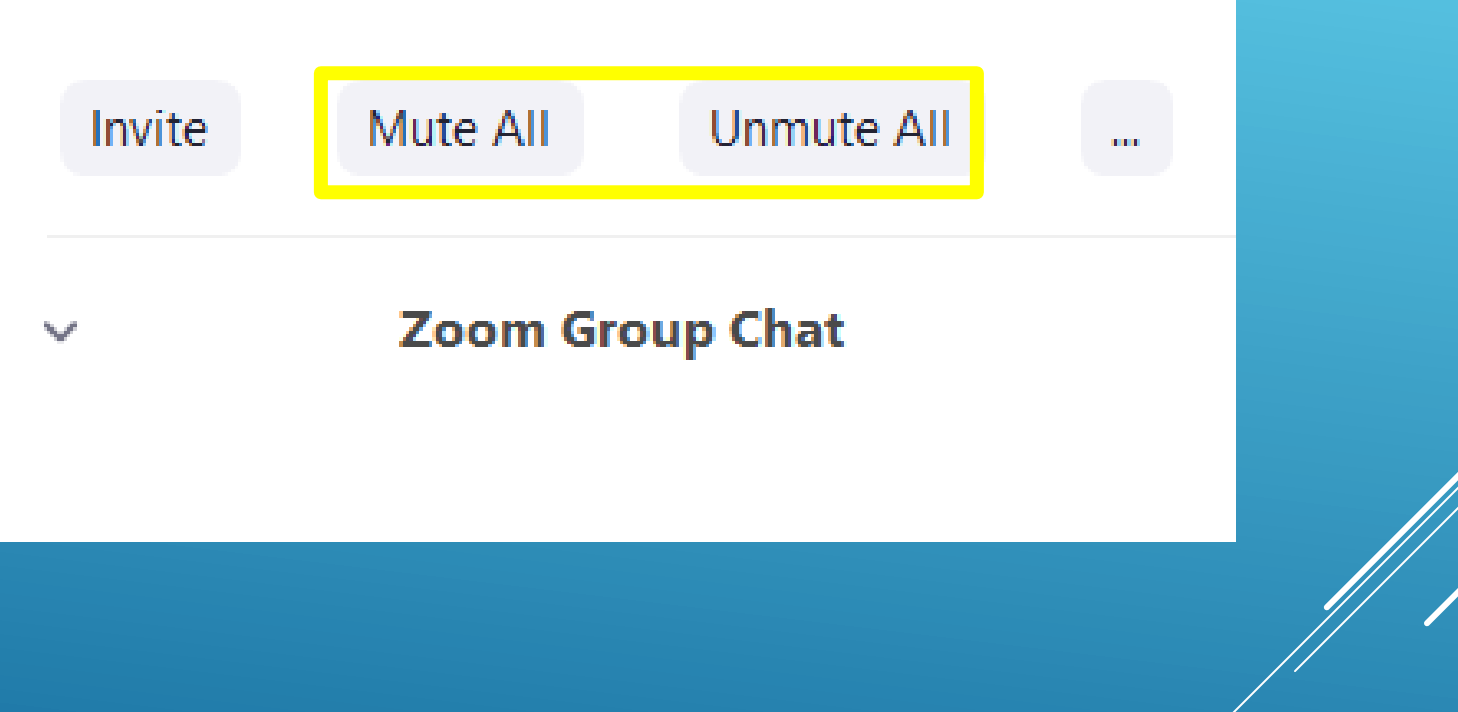

#### Click Participants > Hover over student's name > More > Rename

CO-HOST **POWERS** 

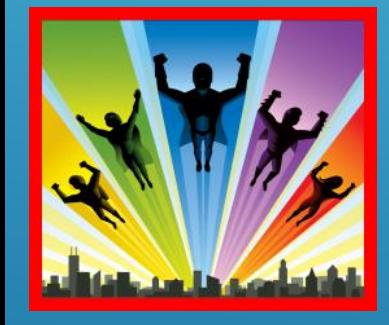

RENAMING

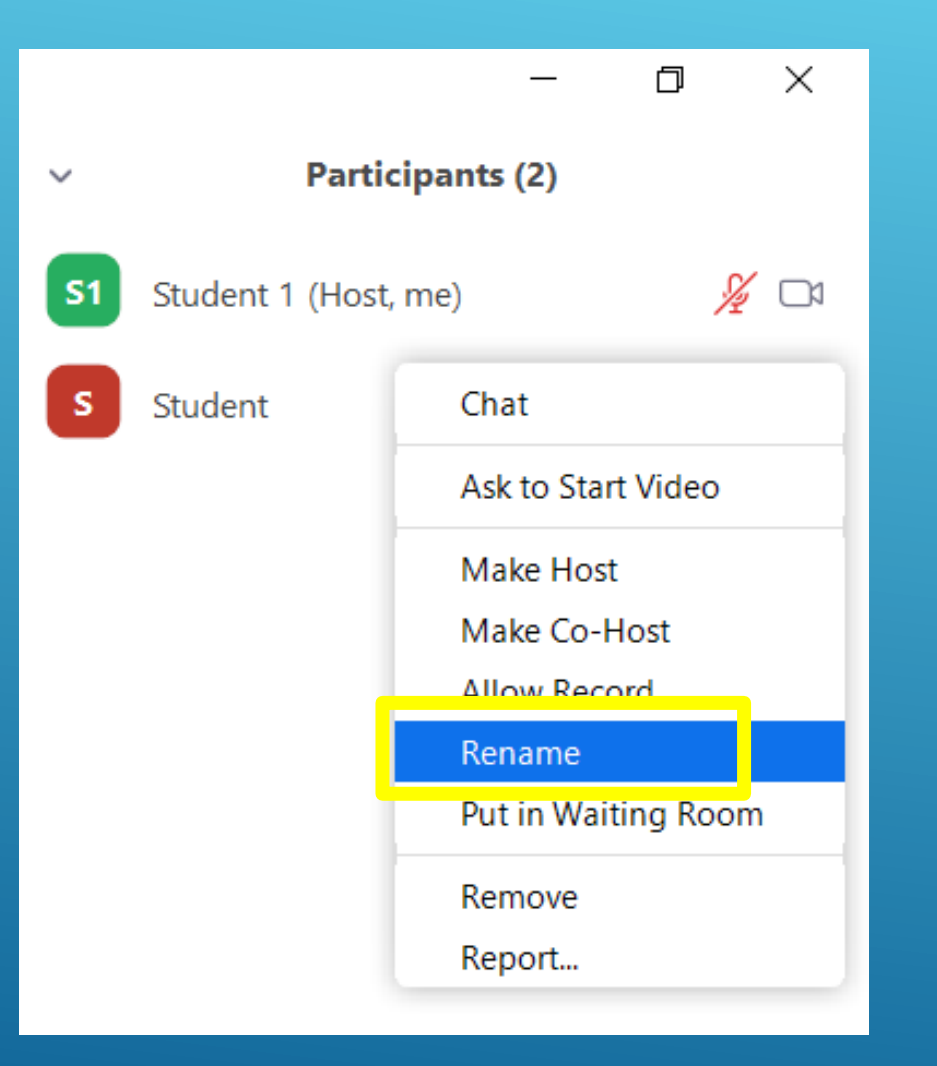

Hover over student's image  $>$   $\sim$   $\sim$  Rename

 $Alt + A$ 

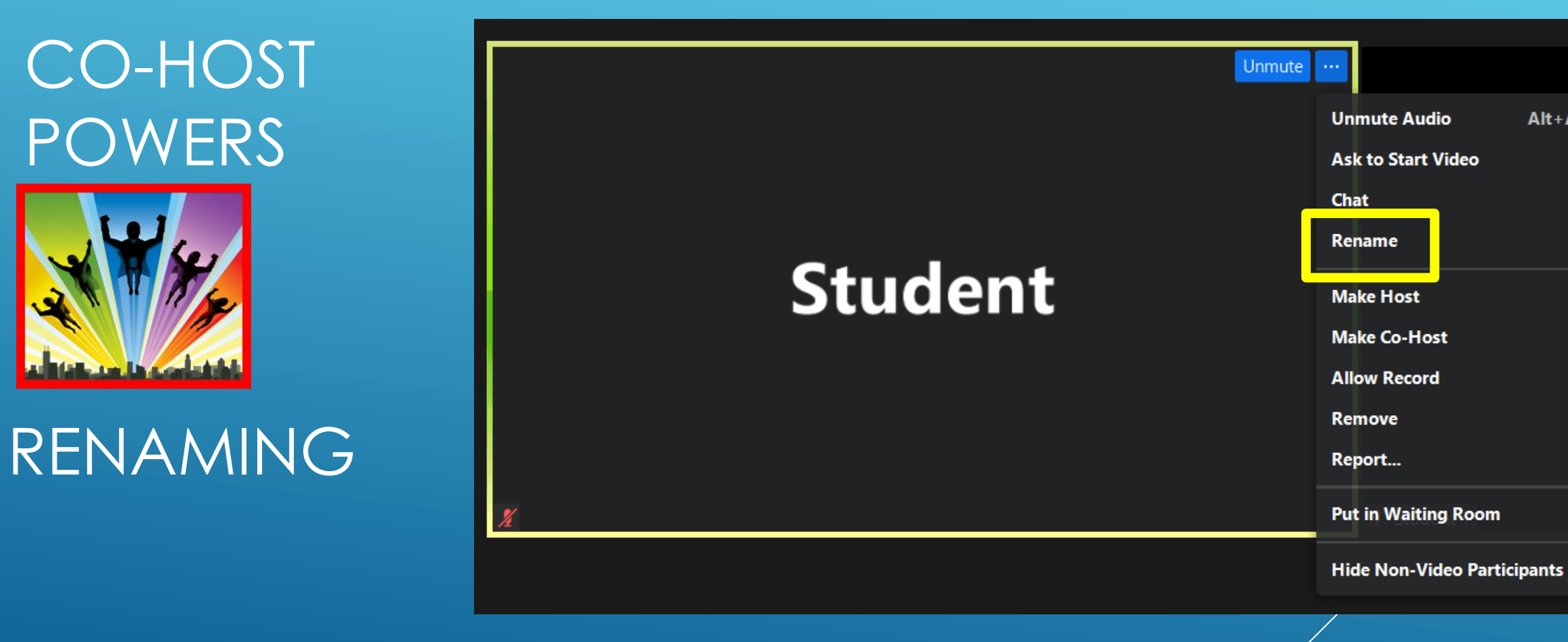

#### Click Participants > Hover over student's name > More > Ask to Start Video

CO-HOST POWERS

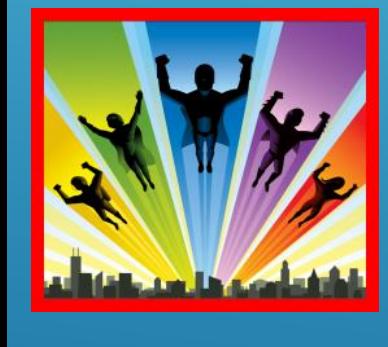

VIDEO

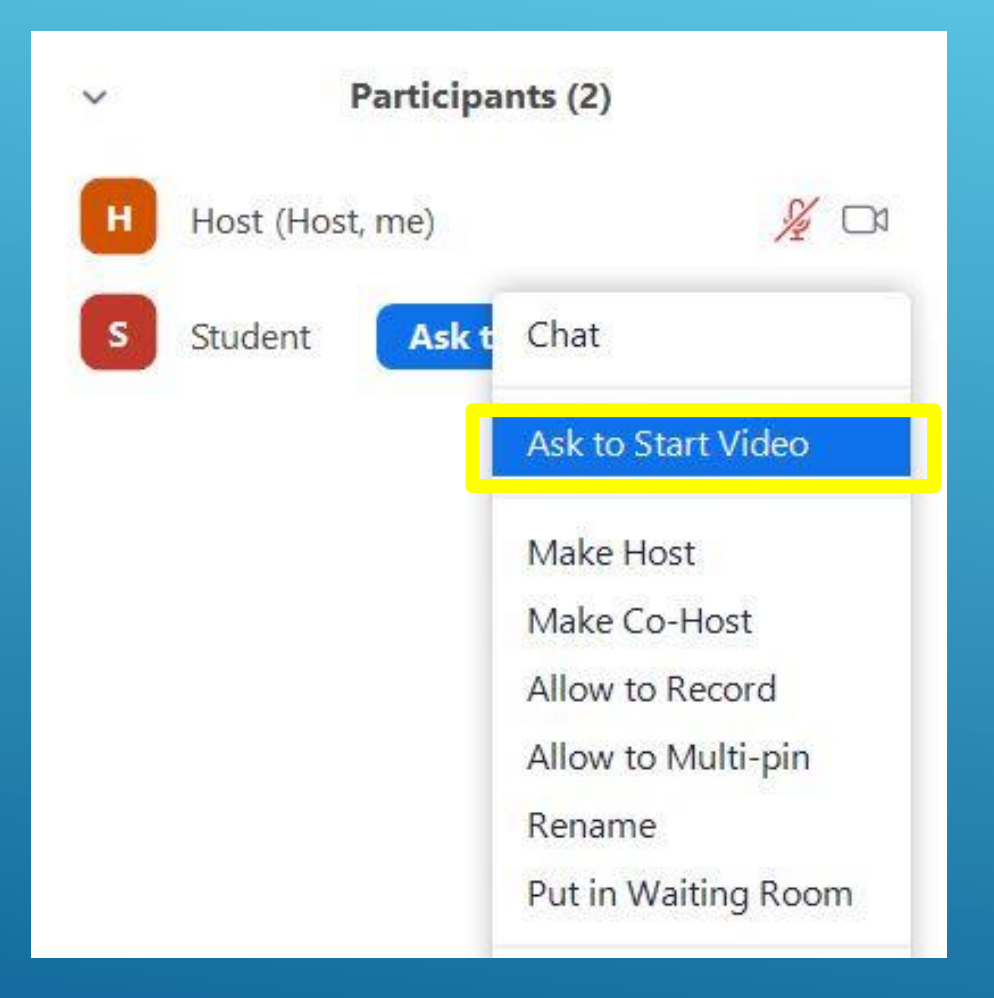

Hover over student's image  $> 2$   $\cdot \cdot \cdot$  > Ask to Start Video

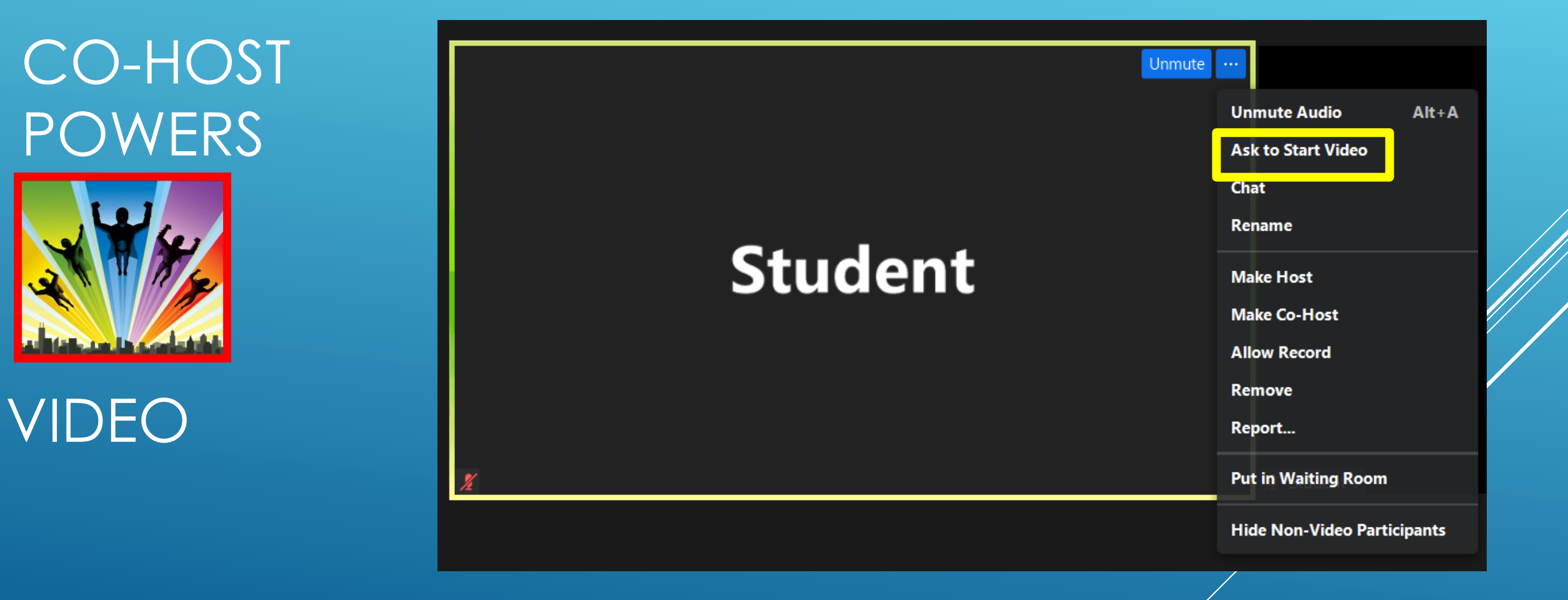

## CO-HOST POWERS

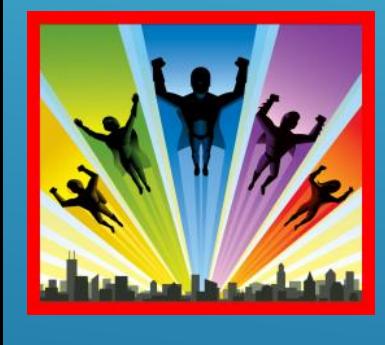

ADMIT

#### **Admit Students – in Main Session**

- All participants arrive in a virtual waiting room
- Please allow the **HOST** to manage this function

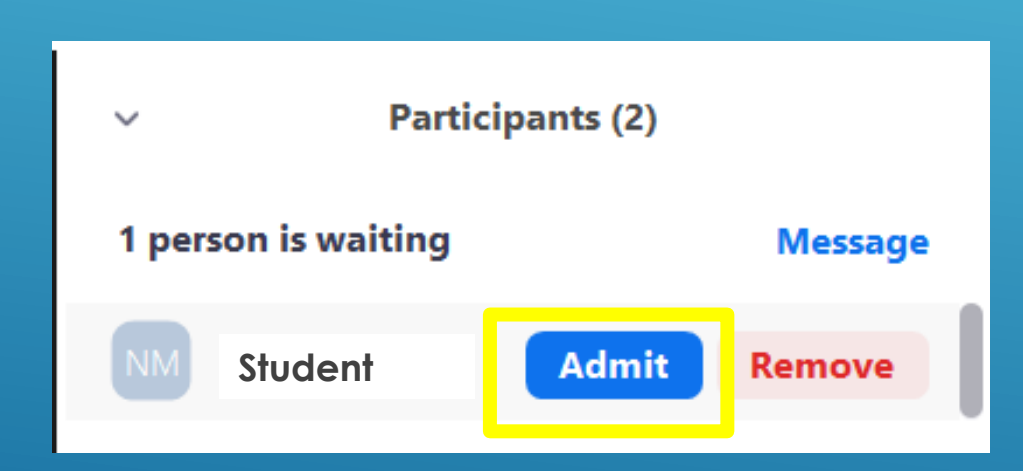

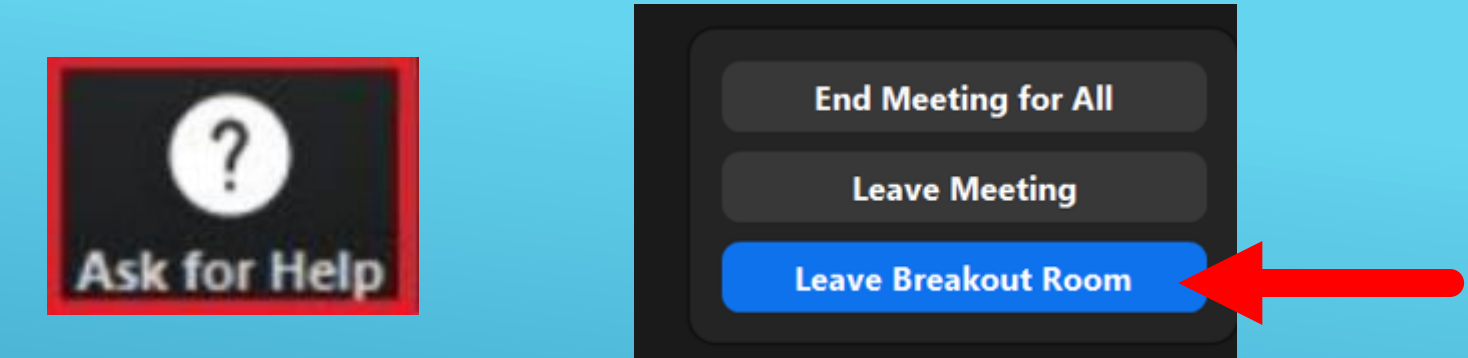

• Click the "Ask for Help" button. This will send a notification to the host – NOT AVAILABLE FOR COHOSTS!

• Students may click this thinking it sends a message to the teacher. This message goes to the host.

• Leave Breakout Room and return to the main session

• Can only send messages in chat to people in your room

WHAT HAPPENS IF I NEED HELP IN MY BREAKOUT ROOM?

• When a participant exits the class, the host will hear a chime. The host can't immediately see who exited.

• Coordinators can jump in when necessary.

HAVING TECHNICAL ISSUES?

Co-Teacher Tip: Have the presentation ready on your screen in case your co-teacher gets disconnected.

- **Scavenger Hunt (around the house/internet)**
- **Show and Tell (objects around the house)**
- **Crosswords**
- **Pictionary (on Zoom whiteboard)**
- **Charades**
- **Simon Says**
- **What do I have?**
- **20 questions**
- **Correct my line (grammar / make it true about you)**
- **Group storytelling**
- **What happens next?**
- **Wordless cartoons**
- **Dictation**
- **Read a text and ask students to spell words**
- **Bring something to the camera (Get something blue!)**
- **Memory game (show a picture for 10 seconds and then ask questions)**
- **Set a timer and have students answer a question**

#### **ACTIVITIES**

#### 1. DIALOGUE BUBBLES

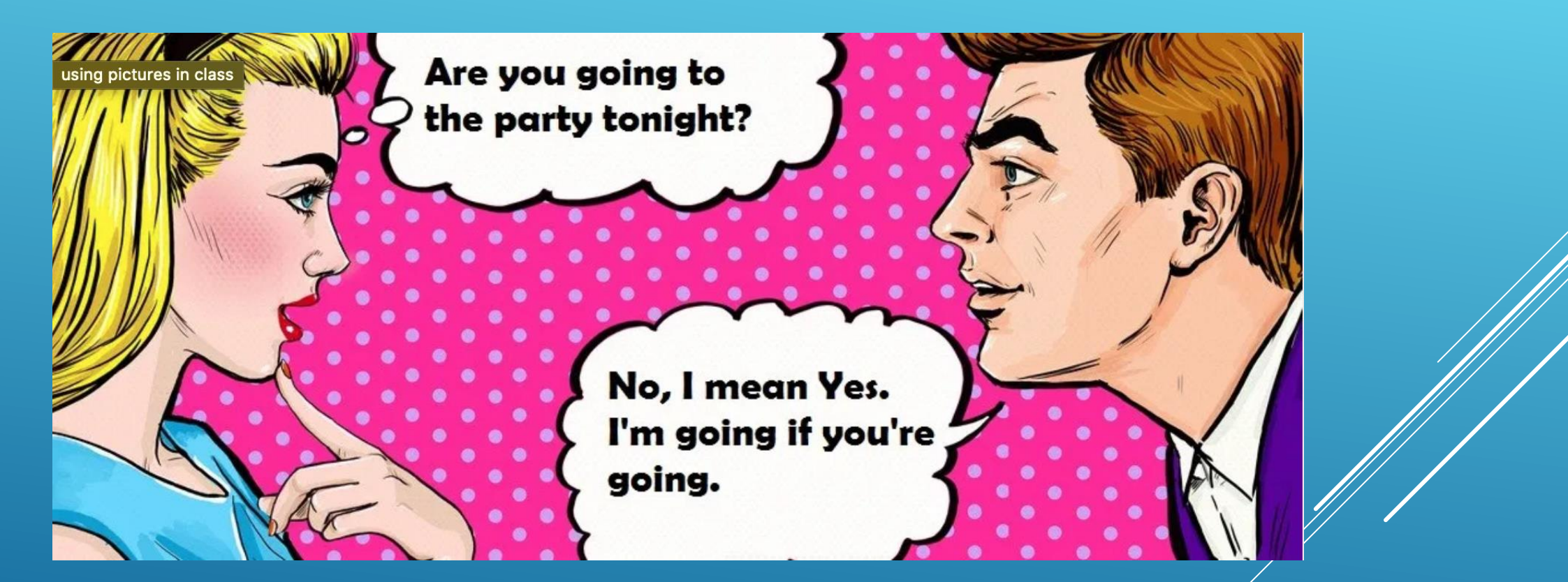

### 2. STORYBOARDS

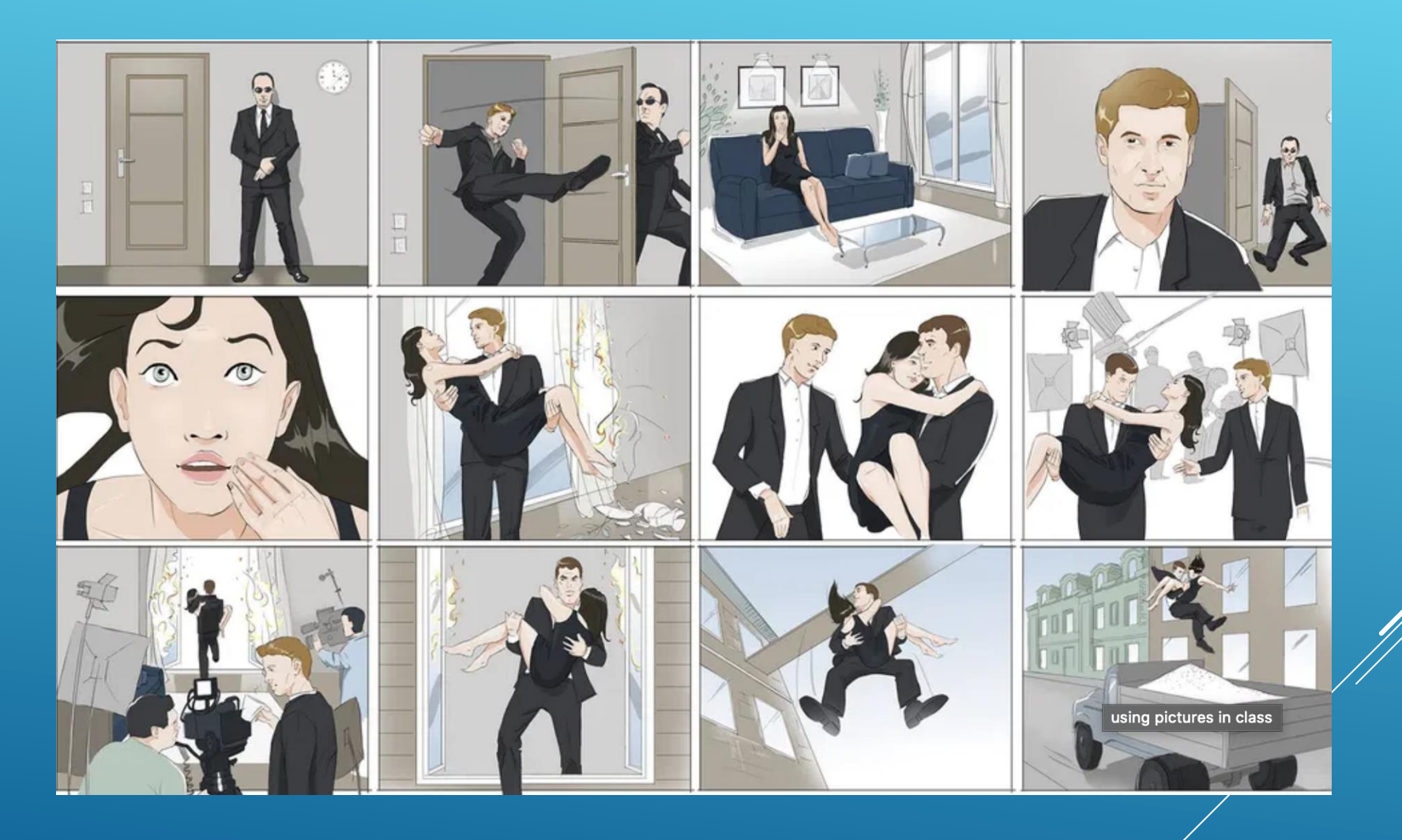

### 3. PICTURE PROFILES

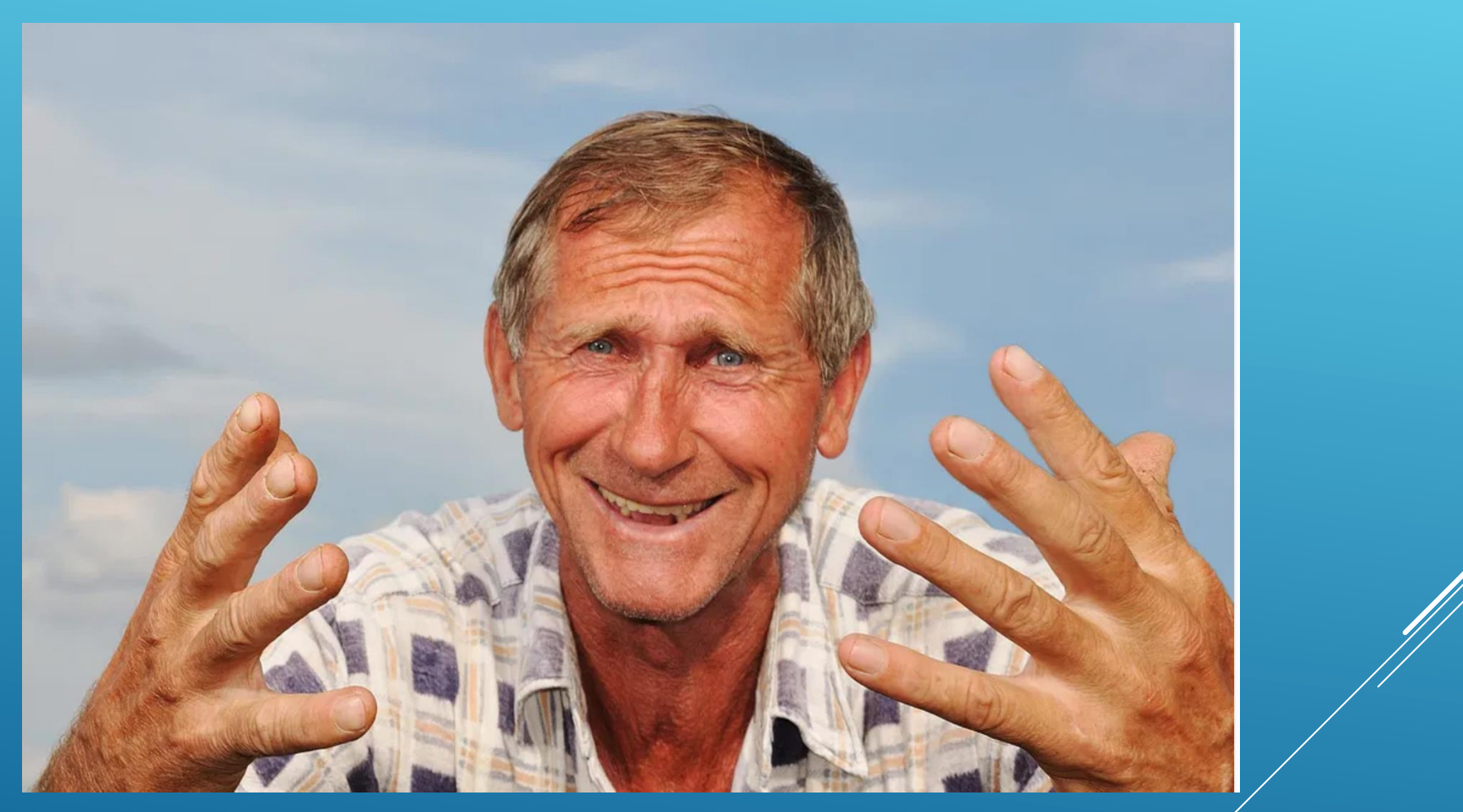

### 4. COMPARE AND CONTRAST

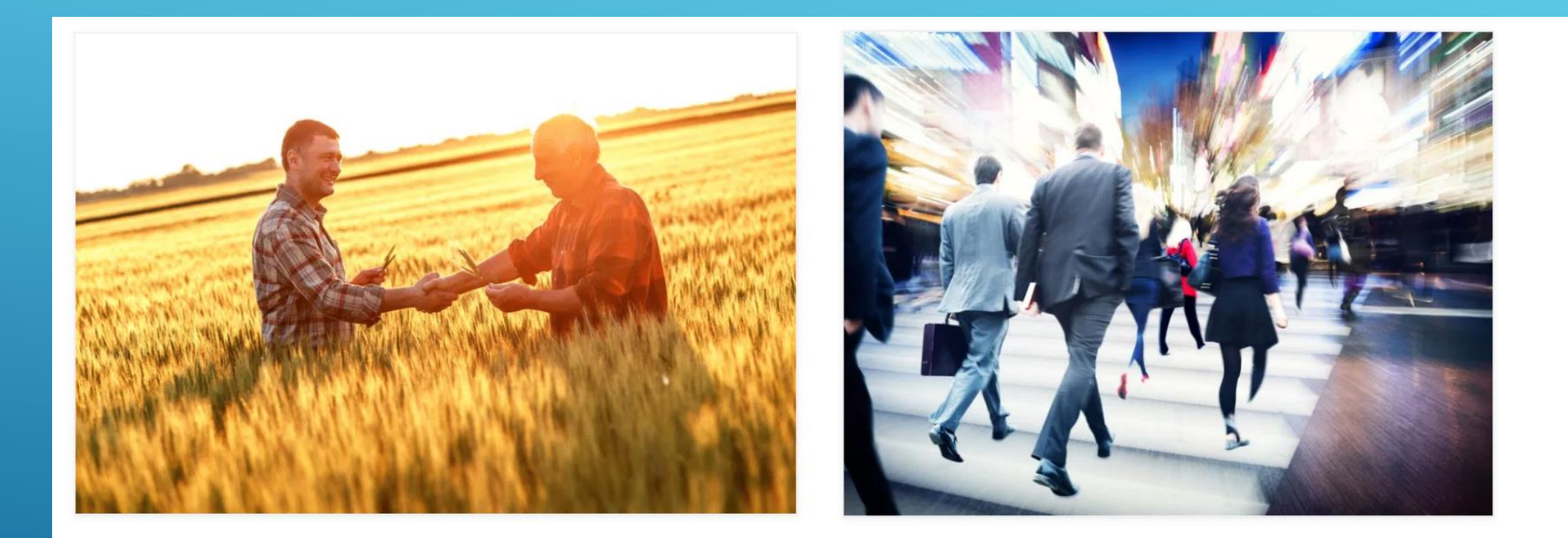

#### Grounding

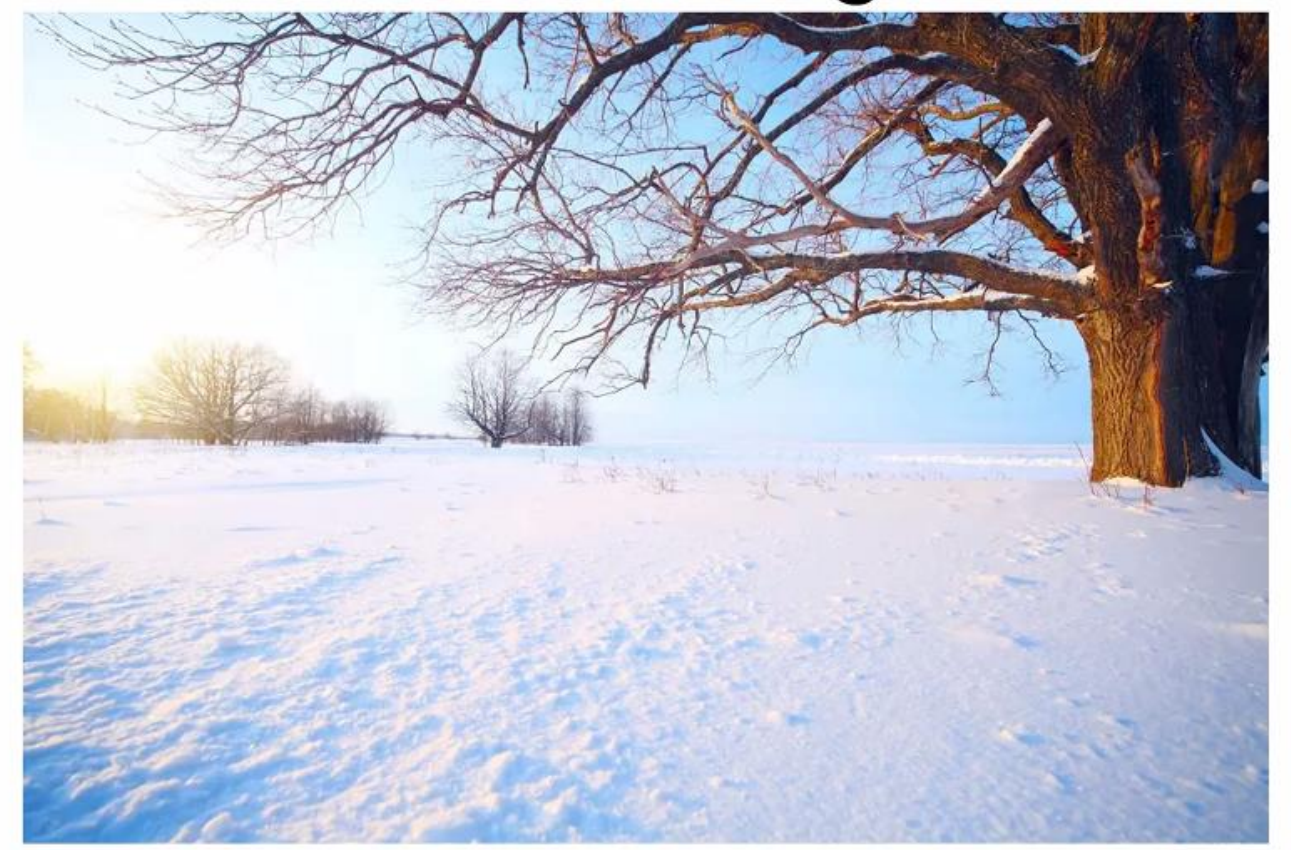

- Breathing
- Relaxation
- Awareness/release of stress

### PHYSICAL MOVEMENT

- **10 easy games**[: https://www.youtube.com/watch?v=0yIUGa2VB4w](https://www.youtube.com/watch?v=0yIUGa2VB4w)
- **Games for high level learners**:<https://www.youtube.com/watch?v=-UcHGVvaLh8>
- **Free dice roller / coin flipper:** <https://freeonlinedice.com/>
- **10 Minute Timer:** <https://www.youtube.com/watch?v=4ASKMcdCc3g>
- **Wheel of Names:** [https://wheelofnames.com](https://wheelofnames.com/)

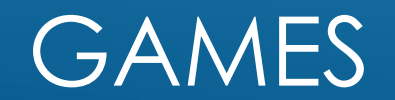

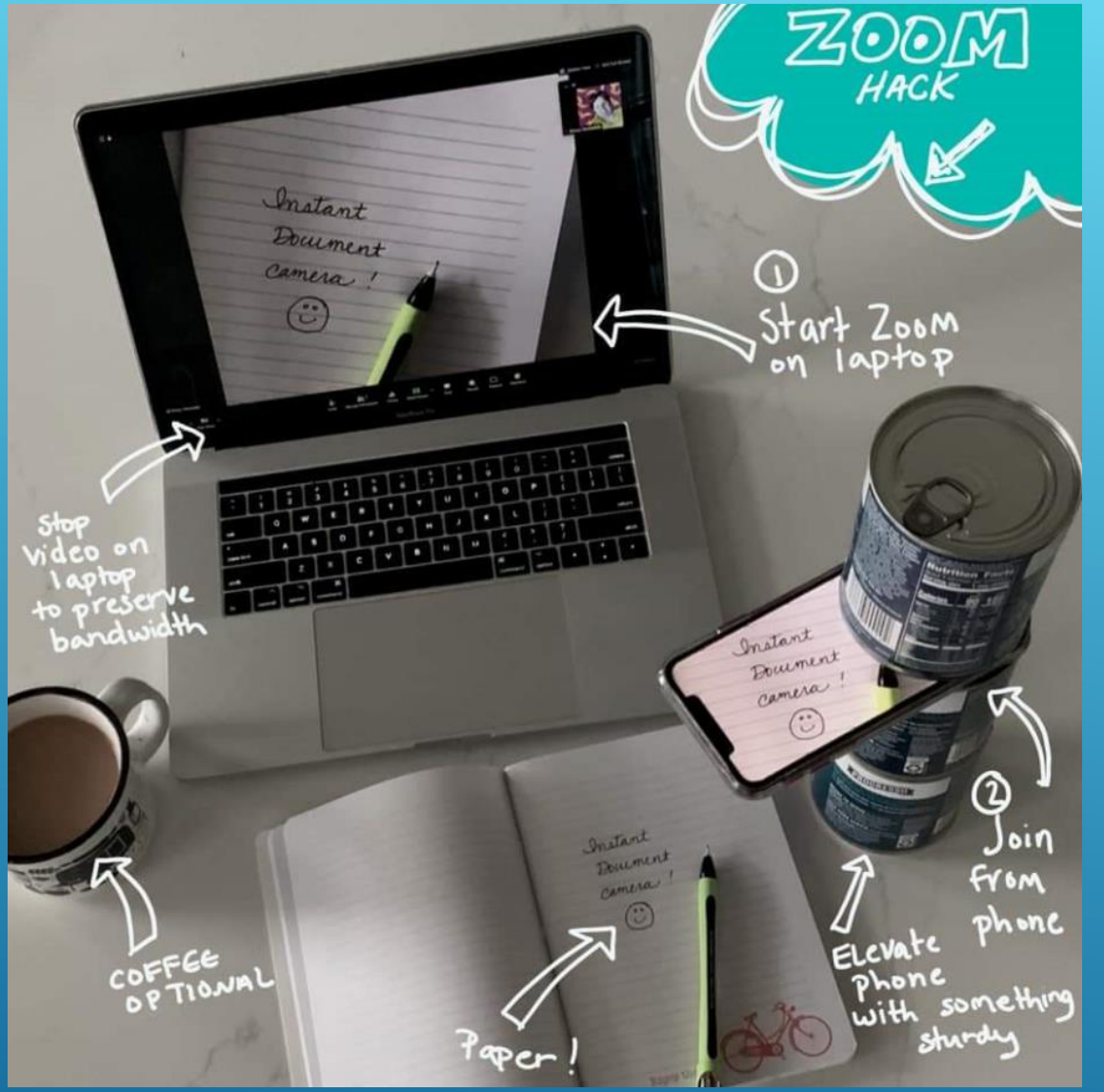

## DOCUMENT CAMERA

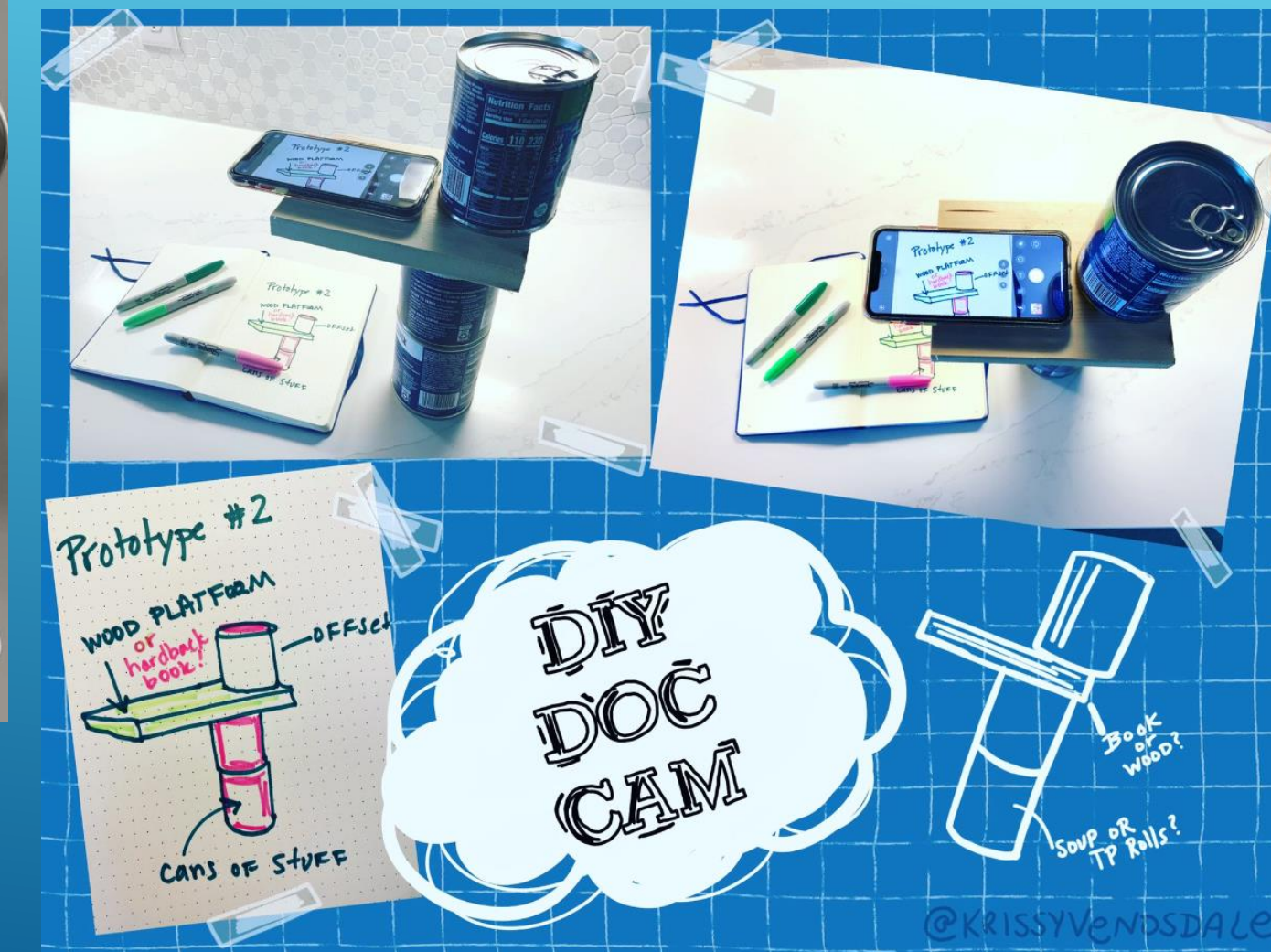

#### • **Literacy MN:**

<https://www.literacymn.org/remote-tutoring-resources>

• **Zoom**:

[https://zoom.us/docs/doc/Tips%20and%20Tricks%20for%20Teachers%20Educating%20on%20](https://zoom.us/docs/doc/Tips%20and%20Tricks%20for%20Teachers%20Educating%20on%20Zoom.pdf) Zoom.pdf

<https://support.zoom.us/hc/en-us/articles/360029527911-Live-Training-Webinars>

• **CLUES Education Training:**

https://success.zoom.us/rec/play/upIpduyq[j83E9aV5ASDC6R4W9S4e6ys0yAZ8\\_oOzBy3BiMBZAX1ZrQVN-](https://success.zoom.us/rec/play/upIpduyq-j83E9aV5ASDC6R4W9S4e6ys0yAZ8_oOzBy3BiMBZAX1ZrQVN-QYus42QpZ0bgMKmB3e9kwG?continueMode=true)QYus42QpZ0bgMKmB3e9kwG?continueMode=true

• **Many more online!**

#### ZOOM TRAINING RESOURCES

# QUESTIONS?

ASK YOUR COORDINATOR